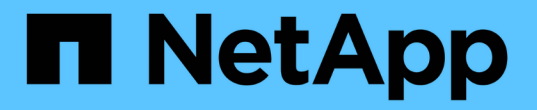

## **StorageGRID** の詳細をご覧ください

StorageGRID 11.7

NetApp April 12, 2024

This PDF was generated from https://docs.netapp.com/ja-jp/storagegrid-117/primer/index.html on April 12, 2024. Always check docs.netapp.com for the latest.

# 目次

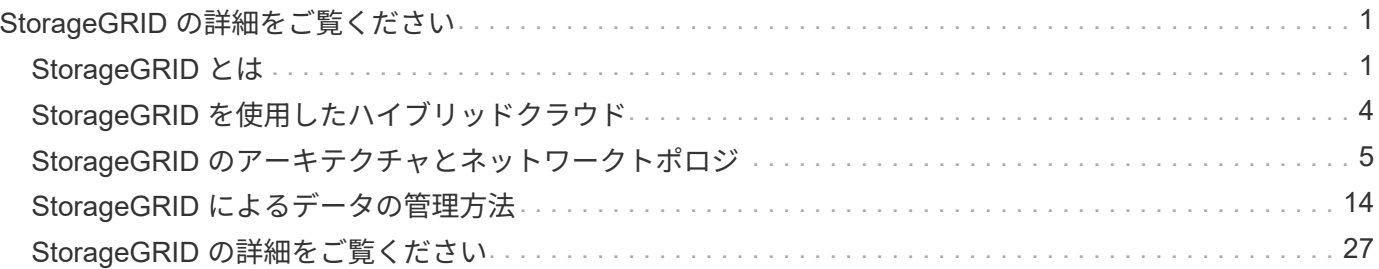

# <span id="page-2-0"></span>**StorageGRID** の詳細をご覧ください

## <span id="page-2-1"></span>**StorageGRID** とは

NetApp®StorageGRID ®は、ソフトウェアで定義されるオブジェクトストレージスイー トで、パブリック、プライベート、ハイブリッドのマルチクラウド環境での幅広いユー スケースに対応します。StorageGRID はAmazon S3 APIをネイティブでサポートし、自 動化されたライフサイクル管理などの業界をリードする革新的なテクノロジを提供し て、非構造化データを長期にわたってコスト効率よく格納、保護、保持します。

StorageGRID は、大規模な非構造化データを長期間保管するためのセキュアなストレージを提供します。メ タデータベースの統合ライフサイクル管理ポリシーによって、データのライフサイクルを通して最適な保存先 が選択されます。コンテンツは適切な場所、適切なタイミングで、適切なストレージ階層に配置されるため、 コストを削減できます。

StorageGRID は、地理的に分散した冗長で種類の異なる複数のノードで構成されており、既存および次世代 のクライアントアプリケーションと統合できます。

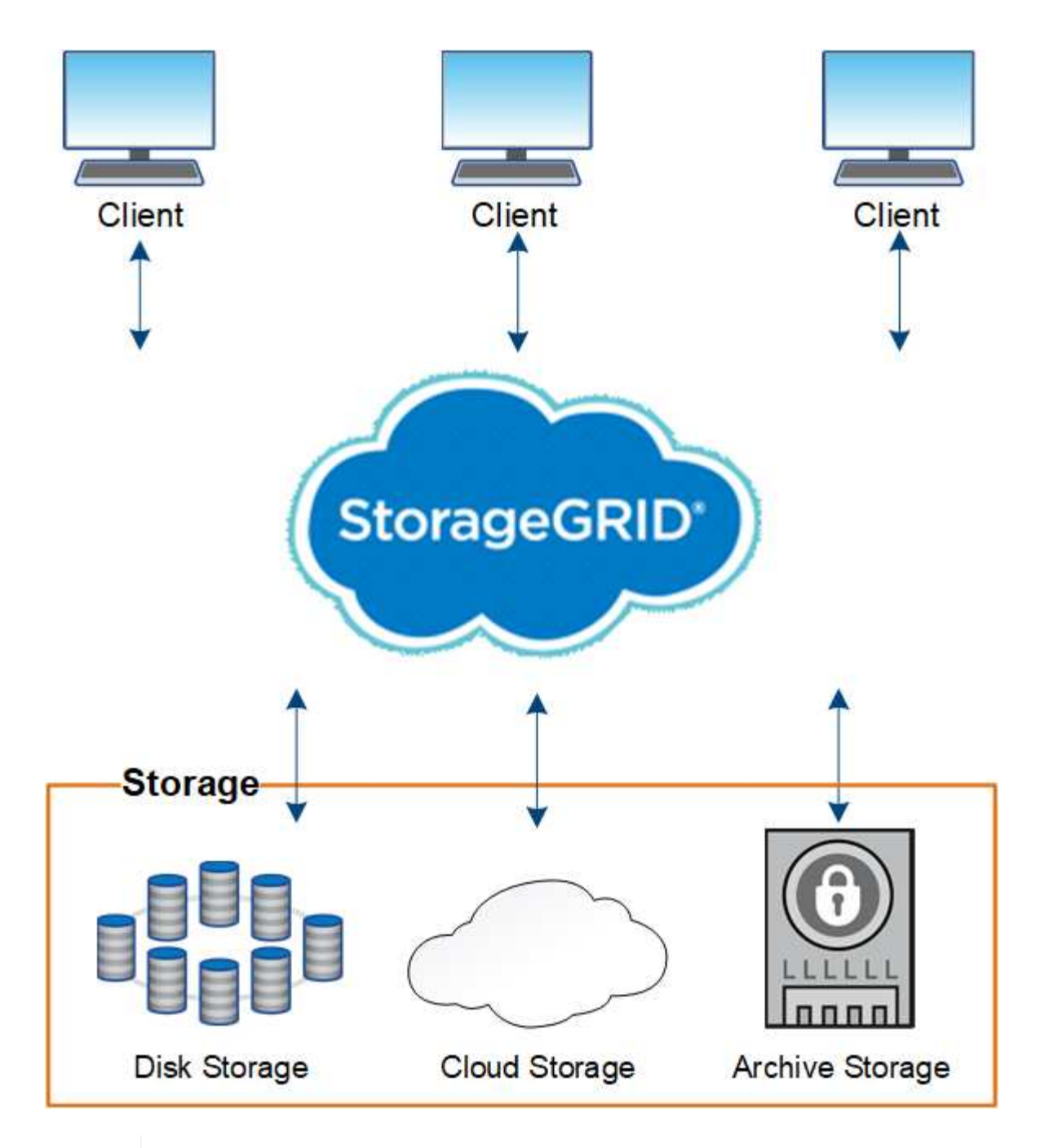

アーカイブノードのサポート(S3 APIを使用してクラウドにアーカイブする場合とTSMミドル ウェアを使用してテープにアーカイブする場合の両方)は廃止され、今後のリリースで削除さ れる予定です。アーカイブノードから外部アーカイブストレージシステムへのオブジェクトの 移動は、より多くの機能を提供するILMクラウドストレージプールに置き換えられました。

## **StorageGRID** のメリット

StorageGRID システムには次の利点があります。

- 非構造化データ用に地理的に分散したデータリポジトリを拡張性にきわめて優れ、使いやすくなっていま す。
- 標準のオブジェクトストレージプロトコル。
	- Amazon Web Services Simple Storage Service ( S3 )

 $\bigodot$ 

◦ OpenStack Swift

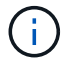

Swiftクライアントアプリケーションのサポートは廃止され、今後のリリースで削除され る予定です。

- ハイブリッドクラウドの実現:ポリシーベースの情報ライフサイクル管理( ILM )を使用して、 Amazon Web Services (AWS)や Microsoft Azure などのパブリッククラウドにオブジェクトを格納できま す。StorageGRID プラットフォームサービスを使用すると、パブリッククラウドに格納されたオブジェク トのコンテンツレプリケーション、イベント通知、メタデータ検索を行うことができます。
- 柔軟なデータ保護で、データの保持性と可用性を確保レプリケーションと階層型イレイジャーコーディン グを使用してデータを保護できます。保存データと転送中データの検証により、長期保持の整合性を確保 します。
- 動的なデータライフサイクル管理でストレージコストの管理を支援オブジェクトレベルでデータのライフ サイクルを管理する ILM ルールを作成し、データの格納場所、保持性、パフォーマンス、コスト、保持期 間を調整できます。
- データストレージの高可用性と一部の管理機能。ロードバランシングの統合により、 StorageGRID リソ ース全体のデータ負荷を最適化します。
- 複数のストレージテナントアカウントをサポート。システムに格納されているオブジェクトをエンティテ ィごとに分離できます。
- 包括的なアラートシステム、グラフィカルダッシュボード、すべてのノードとサイトの詳細なステータス など、 StorageGRID システムの健全性を監視するための多数のツールが用意されています。
- ソフトウェアベースまたはハードウェアベースの導入をサポート。StorageGRID は次のいずれかに導入で きます。
	- VMware で実行される仮想マシン。
	- Linux ホスト上のコンテナエンジン。
	- StorageGRID 社が開発したアプライアンス。
		- ストレージアプライアンスはオブジェクトストレージを提供します。
		- サービスアプライアンスは、グリッド管理サービスとロードバランシングサービスを提供しま す。
- 以下の規制に関連するストレージ要件に準拠しています。
	- 。取引所会員や株式仲買業者を規制するための 17 CFR § 240.17a-4 ( f )における証券取引委員会( SEC )
	- 。金融業界規制機関( FINRA )ルール 4511 ( c )。 SEC ルール 17a-4 ( f )の形式とメディア要件 は先延ばしになります。
	- 。商品先物取引を規制するための 17 CFR § 1.31 (c) (d)規制の商品先物取引委員会( CFTC )
- 無停止のアップグレード処理とメンテナンス処理。アップグレード、拡張、運用停止、メンテナンスの実 行中も、コンテンツにアクセスできます。
- フェデレーテッドアイデンティティ管理。ユーザ認証を行うために、 Active Directory 、 OpenLDAP 、ま たは Oracle のディレクトリサービスと統合します。Security Assertion Markup Language 2.0 ( SAML 2.0) 規格を使用してシングルサインオン (SSO) をサポートし、 StorageGRID と Active Directory フ ェデレーションサービス( AD FS )間で認証および許可データをやり取りします。

## <span id="page-5-0"></span>**StorageGRID** を使用したハイブリッドクラウド

ポリシーベースのデータ管理を実装してクラウドストレージプールにオブジェクトを格 納し、StorageGRID プラットフォームサービスを活用し、NetApp FabricPool を使用し てONTAP からStorageGRID にデータを階層化することで、ハイブリッドクラウド構成 でStorageGRID を使用します。

クラウドストレージプール

クラウドストレージプールを使用すると、 StorageGRID システムの外部にオブジェクトを格納できます。た とえば、アクセス頻度の低いオブジェクトを低コストのクラウドストレージ(Amazon S3 Glacier、S3 Glacier Deep Archive、Google Cloud、Microsoft Azure BLOBストレージのアーカイブアクセス層など)に移 動できます。また、 StorageGRID オブジェクトのクラウドバックアップを保持しておくことで、ストレージ ボリュームやストレージノードの障害によって失われたデータをリカバリすることができます。

ディスクストレージやテープストレージなど、サードパーティパートナーのストレージもサポートされていま す。

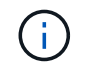

クラウドストレージプールターゲットからオブジェクトを読み出すレイテンシが増加している ため、 FabricPool でクラウドストレージプールを使用することはサポートされていません。

### **S3** プラットフォームサービス

S3 プラットフォームサービスでは、リモートサービスをオブジェクトレプリケーション、イベント通知、ま たは検索統合のエンドポイントとして使用できます。プラットフォームサービスはグリッドの ILM ルールと は独立して動作し、個々の S3 バケットで有効化されます。サポートされるサービスは次のとおりです。

- CloudMirror レプリケーションサービスでは、指定したオブジェクトが Amazon S3 または別の StorageGRID システムにあるターゲット S3 バケットに自動的にミラーリングされます。
- イベント通知サービスは、指定した操作に関するメッセージを、Simple Notification Service(Amazon SNS)イベントの受信をサポートする外部のエンドポイントに送信します。
- 検索統合サービスでは、サードパーティのツールでメタデータの検索、可視化、分析を行うために、外部 の Elasticsearch サービスにオブジェクトメタデータが送信されます。

たとえば、 CloudMirror レプリケーションを使用して特定の顧客レコードを Amazon S3 にミラーリングし、 AWS サービスを利用してデータを分析することができます。

#### **FabricPool** を使用した**ONTAP** データ階層化

FabricPool を使用してデータを StorageGRID に階層化することで、 ONTAP ストレージのコストを削減でき ます。FabricPool を使用すると、オンプレミスまたはオフプレミスの低コストのオブジェクトストレージ階層 へデータを自動で階層化できます。

手動の階層化ソリューションとは異なり、 FabricPool はデータの階層化を自動化してストレージコストを削 減することで、総所有コストを削減します。StorageGRID を含むパブリッククラウドとプライベートクラウ ドに階層化することで、クラウドエコノミクスのメリットを実現します。

#### 関連情報

• ["](https://docs.netapp.com/ja-jp/storagegrid-117/ilm/what-cloud-storage-pool-is.html)[クラウドストレージプールとは](https://docs.netapp.com/ja-jp/storagegrid-117/ilm/what-cloud-storage-pool-is.html)["](https://docs.netapp.com/ja-jp/storagegrid-117/ilm/what-cloud-storage-pool-is.html)

- ["](https://docs.netapp.com/ja-jp/storagegrid-117/tenant/what-platform-services-are.html)[プラットフォームサービスとは](https://docs.netapp.com/ja-jp/storagegrid-117/tenant/what-platform-services-are.html)["](https://docs.netapp.com/ja-jp/storagegrid-117/tenant/what-platform-services-are.html)
- ["StorageGRID for FabricPool](https://docs.netapp.com/ja-jp/storagegrid-117/fabricpool/index.html) [を](https://docs.netapp.com/ja-jp/storagegrid-117/fabricpool/index.html)[設](https://docs.netapp.com/ja-jp/storagegrid-117/fabricpool/index.html)[定します](https://docs.netapp.com/ja-jp/storagegrid-117/fabricpool/index.html)["](https://docs.netapp.com/ja-jp/storagegrid-117/fabricpool/index.html)

## <span id="page-6-0"></span>**StorageGRID** のアーキテクチャとネットワークトポロジ

StorageGRID システムは、 1 つ以上のデータセンターサイトにある複数のタイプのグリ ッドノードで構成されます。

追加情報 の StorageGRID ネットワークトポロジ、要件、およびグリッド通信については、を参照してくださ い ["](https://docs.netapp.com/ja-jp/storagegrid-117/network/index.html)[ネット](https://docs.netapp.com/ja-jp/storagegrid-117/network/index.html)[ワ](https://docs.netapp.com/ja-jp/storagegrid-117/network/index.html)[ークの](https://docs.netapp.com/ja-jp/storagegrid-117/network/index.html)[ガ](https://docs.netapp.com/ja-jp/storagegrid-117/network/index.html)[イドライン](https://docs.netapp.com/ja-jp/storagegrid-117/network/index.html)["](https://docs.netapp.com/ja-jp/storagegrid-117/network/index.html)。

導入トポロジ

StorageGRID システムは、単一のデータセンターサイトにも複数のデータセンターサイトにも導入できま す。

単一サイト

単一サイトに導入する場合は、 StorageGRID システムのインフラと運用が一元化されます。

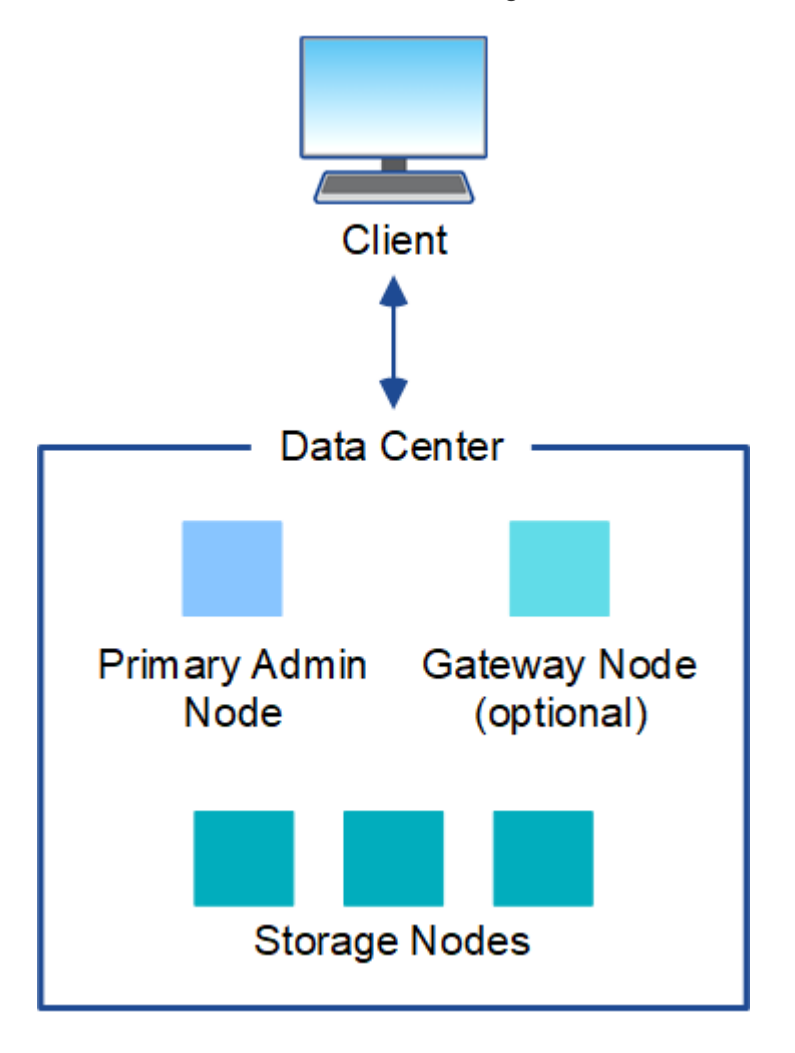

複数サイトに導入する場合は、サイトごとに異なるタイプと数の StorageGRID リソースをインストールでき ます。たとえば、あるデータセンターが別のデータセンターよりも多くのストレージを必要とする場合があり ます。

地震の断層線や洪水時の氾濫原など、さまざまなサイトが異なる障害領域の地理的に異なる場所に配置される ことがよくあります。データ共有とディザスタリカバリは、他のサイトに自動的にデータを分散することで実 現されます。

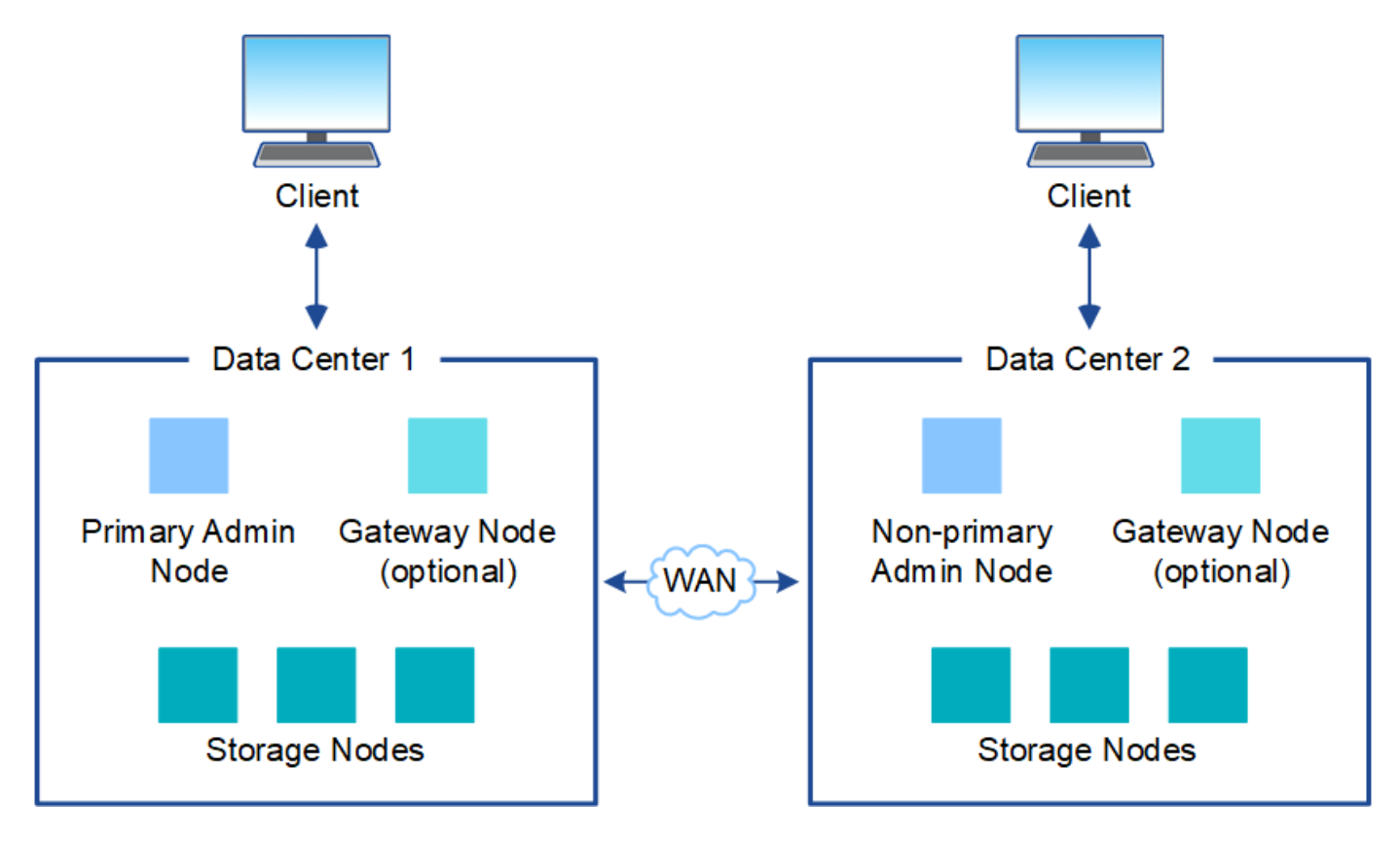

単一のデータセンター内に複数の論理サイトを配置して、分散レプリケーションとイレイジャーコーディング によって可用性と耐障害性を向上させることもできます。

グリッドノードの冗長性

単一サイト環境またはマルチサイト環境では、冗長性を確保するために複数の管理ノードまたはゲートウェイ ノードを含めることができます。たとえば、 1 つのサイトまたは複数のサイトに複数の管理ノードをインス トールできます。ただし、各 StorageGRID システムで使用できるプライマリ管理ノードは 1 つだけです。

システムアーキテクチャ

次の図は、 StorageGRID システムにおけるグリッドノードの配置を示しています。

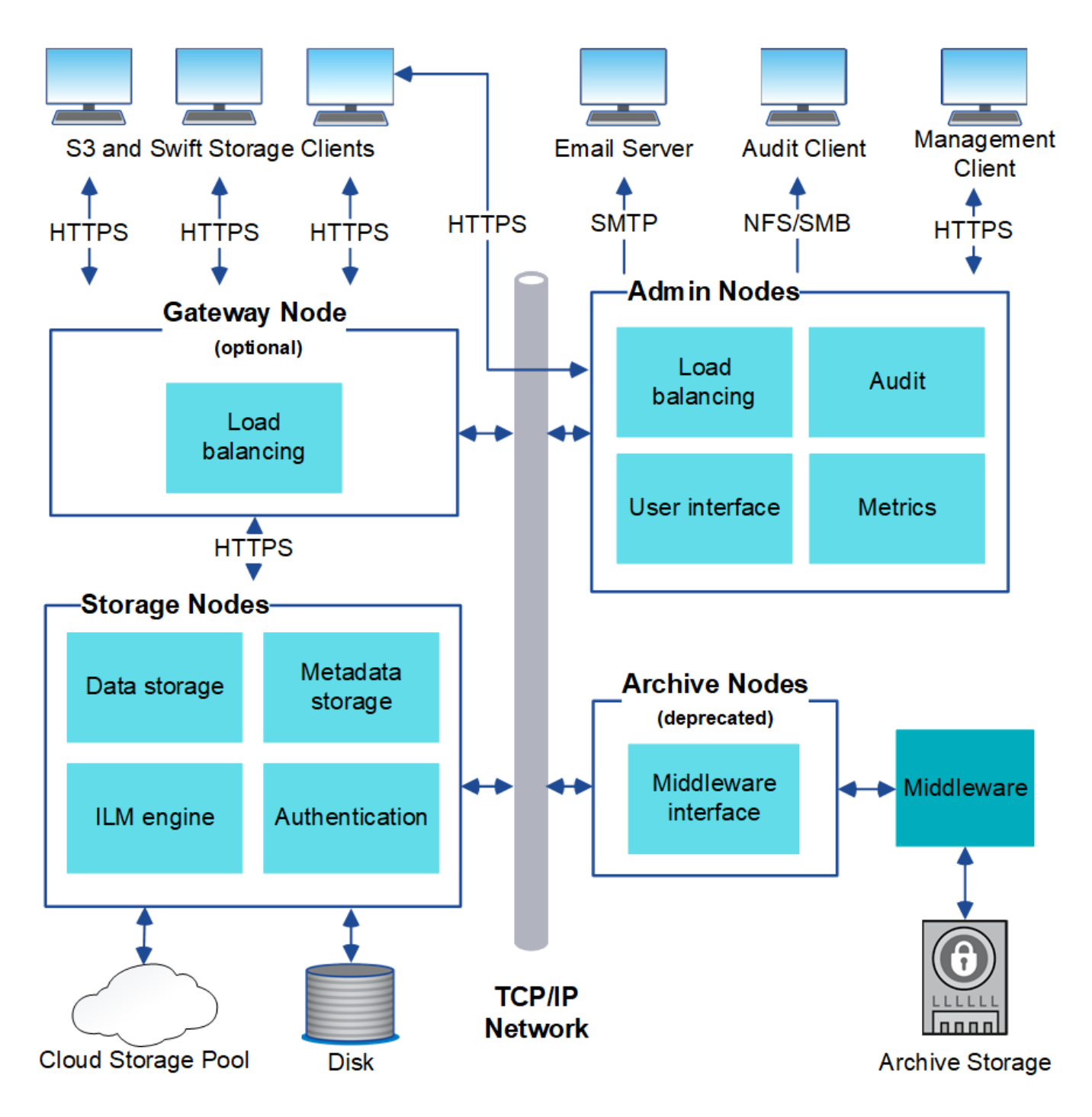

S3 および Swift クライアントは、 StorageGRID でオブジェクトの格納と読み出しを行います。他のクライア ントは、 E メール通知の送信と StorageGRID 管理インターフェイスへのアクセスに使用されるほか、必要に 応じて監査共有へのアクセスに使用されます。

S3 および Swift クライアントは、ゲートウェイノードまたは管理ノードに接続して、ストレージノードへの ロードバランシングインターフェイスを使用できます。または、 S3 / Swift クライアントは HTTPS を使用し てストレージノードに直接接続できます。

オブジェクトは、ソフトウェアベースまたはハードウェアベースのストレージノード上のStorageGRID 内、 または外部のS3バケットまたはAzure BLOBストレージコンテナで構成されるクラウドストレージプール内に 格納できます。

グリッドノードおよびサービス

StorageGRID システムの基本的なビルディングブロックはグリッドノードです。ノードはサービスを備えて います。サービスは、グリッドノードに一連の機能を提供するソフトウェアモジュールです。

StorageGRID システムは、次の 4 種類のグリッドノードを使用します。

• \* 管理ノード \* は、システムの設定、監視、ロギングなどの管理サービスを提供します。Grid Manager に サインインすると、管理ノードに接続されます。各グリッドにはプライマリ管理ノードが 1 つ必要であ り、冗長性を確保するために非プライマリ管理ノードを追加で配置できます。どの管理ノードにも接続が 可能で、各管理ノードに表示される StorageGRID システムのビューもほぼ同じです。ただし、メンテナ ンス手順はプライマリ管理ノードを使用して実行する必要があります。

管理ノードを使用して、 S3 および Swift クライアントトラフィックの負荷を分散することもできます。

- \* ストレージノード \* :オブジェクトデータとメタデータを管理、格納します。各 StorageGRID システム には、少なくとも 3 つのストレージノードが必要です。サイトが複数ある場合は、 StorageGRID システ ム内の各サイトにも 3 つのストレージノードが必要です。
- \* ゲートウェイノード(オプション) \* クライアントアプリケーションが StorageGRID への接続に使用で きるロードバランシングインターフェイスを提供します。ロードバランサによってクライアントが最適な ストレージノードにシームレスに転送されるため、ノードやサイト全体の障害が透過的に処理されます。 ゲートウェイノードと管理ノードを組み合わせてロードバランシングを行うことも、サードパーティ製の HTTP ロードバランサを実装することもできます。
- \*アーカイブノード(廃止)\*オプションのインターフェイスで、オブジェクトデータをテープにアーカイ ブできます。

詳細については、を参照してください ["StorageGRID](https://docs.netapp.com/ja-jp/storagegrid-117/admin/index.html) [の管理](https://docs.netapp.com/ja-jp/storagegrid-117/admin/index.html)["](https://docs.netapp.com/ja-jp/storagegrid-117/admin/index.html)。

ソフトウェアベースのノード

ソフトウェアベースのグリッドノードは、次の方法で導入できます。

- VMware vSphere で仮想マシン( VM )として導入
- Linux ホストのコンテナエンジン内。次のオペレーティングシステムがサポートされています。
	- Red Hat Enterprise Linux の場合
	- CentOS の場合
	- Ubuntu
	- Debian

詳細については、次を参照してください。

- ["VMware](https://docs.netapp.com/ja-jp/storagegrid-117/vmware/index.html) [をインストールする](https://docs.netapp.com/ja-jp/storagegrid-117/vmware/index.html)["](https://docs.netapp.com/ja-jp/storagegrid-117/vmware/index.html)
- ["Red Hat Enterprise Linux](https://docs.netapp.com/ja-jp/storagegrid-117/rhel/index.html) [または](https://docs.netapp.com/ja-jp/storagegrid-117/rhel/index.html) [CentOS](https://docs.netapp.com/ja-jp/storagegrid-117/rhel/index.html) [をインストールします](https://docs.netapp.com/ja-jp/storagegrid-117/rhel/index.html)["](https://docs.netapp.com/ja-jp/storagegrid-117/rhel/index.html)
- ["Ubuntu](https://docs.netapp.com/ja-jp/storagegrid-117/ubuntu/index.html) [または](https://docs.netapp.com/ja-jp/storagegrid-117/ubuntu/index.html) [Debian](https://docs.netapp.com/ja-jp/storagegrid-117/ubuntu/index.html) [をインストールします](https://docs.netapp.com/ja-jp/storagegrid-117/ubuntu/index.html)["](https://docs.netapp.com/ja-jp/storagegrid-117/ubuntu/index.html)

を使用します ["](https://imt.netapp.com/matrix/#welcome)[ネットアップの](https://imt.netapp.com/matrix/#welcome) [Interoperability Matrix Tool](https://imt.netapp.com/matrix/#welcome) [\(](https://imt.netapp.com/matrix/#welcome) [IMT](https://imt.netapp.com/matrix/#welcome) [\)](https://imt.netapp.com/matrix/#welcome)["](https://imt.netapp.com/matrix/#welcome) をクリックすると、サポートされるバー ジョンのリストが表示されます。

#### **StorageGRID** アプライアンスノード

StorageGRID ハードウェアアプライアンスは、 StorageGRID システム専用に設計されています。一部のアプ ライアンスはストレージノードとして使用できます。その他のアプライアンスは、管理ノードまたはゲートウ ェイノードとして使用できます。アプライアンスノードをソフトウェアベースのノードと組み合わせることが できます。あるいは、外部のハイパーバイザー、ストレージ、コンピューティングハードウェアに依存しな い、専用のアプライアンスのみで構成されたグリッドを導入することもできます。

次のタイプのStorageGRID アプライアンスを使用できます。

- SGF6112ストレージアプライアンス\*は、コンピューティングコントローラとストレージコントローラを 統合したNVMe (Non-Volatile Memory Express) SSDドライブ12本を搭載したオールフラッシュの1ラッ クユニット(1U)サーバです。
- SG100 および SG1000 サービスアプライアンス \* は、それぞれプライマリ管理ノード、非プライマリ管 理ノード、またはゲートウェイノードとして機能する 1 ラックユニット( 1U )サーバです。両方のアプ ライアンスをゲートウェイノードと管理ノード(プライマリノードと非プライマリノード)として同時に 動作させることができます。
- SG6000 ストレージアプライアンス \* は、 1U SG6000-CN コンピューティングコントローラと 2U または 4U ストレージコントローラシェルフを組み合わせたストレージノードとして機能します。SG6000 には 次の 2 つのモデルがあります。
	- \* SGF6024 \* : SG6000-CN コンピューティングコントローラと、 24 本のソリッドステートドライブ ( SSD )と冗長ストレージコントローラを搭載した 2U ストレージコントローラシェルフを組み合わ せたものです。
	- \* SG6060 \* : SG6000-CN コンピューティングコントローラを、 58 本の NL-SAS ドライブ、 2 本の SSD 、冗長ストレージコントローラを搭載した 4U エンクロージャと組み合わせます。各 SG6060 ア プライアンスは、 1 台または 2 台の 60 ドライブ拡張シェルフをサポートし、オブジェクトストレー ジ専用のドライブを最大で 178 本提供します。
- SG5700 ストレージアプライアンス \* は、ストレージとコンピューティングを統合したプラットフォーム であり、ストレージノードとして機能します。SG5700 には次の 2 つのモデルがあります。
	- \* SG5712 \* : NL-SAS ドライブ 12 本と統合ストレージ / コンピューティングコントローラを搭載し た 2U エンクロージャ。
	- \* SG5760 \* : 60 本の NL-SAS ドライブと統合されたストレージ / コンピューティングコントローラ を搭載した 4U エンクロージャ。

詳細については、次を参照してください。

- ["NetApp Hardware Universe](https://hwu.netapp.com) [の](https://hwu.netapp.com)[略](https://hwu.netapp.com)["](https://hwu.netapp.com)
- ["SGF6112](https://docs.netapp.com/ja-jp/storagegrid-117/installconfig/hardware-description-sg6100.html)[ストレージアプライアンス](https://docs.netapp.com/ja-jp/storagegrid-117/installconfig/hardware-description-sg6100.html)["](https://docs.netapp.com/ja-jp/storagegrid-117/installconfig/hardware-description-sg6100.html)
- ["SG100](https://docs.netapp.com/ja-jp/storagegrid-117/installconfig/hardware-description-sg100-and-1000.html) [および](https://docs.netapp.com/ja-jp/storagegrid-117/installconfig/hardware-description-sg100-and-1000.html) [SG1000](https://docs.netapp.com/ja-jp/storagegrid-117/installconfig/hardware-description-sg100-and-1000.html) [サービスアプライアンス](https://docs.netapp.com/ja-jp/storagegrid-117/installconfig/hardware-description-sg100-and-1000.html)["](https://docs.netapp.com/ja-jp/storagegrid-117/installconfig/hardware-description-sg100-and-1000.html)
- ["SG6000](https://docs.netapp.com/ja-jp/storagegrid-117/installconfig/hardware-description-sg6000.html) [ストレージアプライアンス](https://docs.netapp.com/ja-jp/storagegrid-117/installconfig/hardware-description-sg6000.html)["](https://docs.netapp.com/ja-jp/storagegrid-117/installconfig/hardware-description-sg6000.html)
- ["SG5700](https://docs.netapp.com/ja-jp/storagegrid-117/installconfig/hardware-description-sg5700.html) [ストレージアプライアンス](https://docs.netapp.com/ja-jp/storagegrid-117/installconfig/hardware-description-sg5700.html)["](https://docs.netapp.com/ja-jp/storagegrid-117/installconfig/hardware-description-sg5700.html)

管理ノードのプライマリサービス

次の表に、管理ノードのプライマリサービスを示します。ただし、この表にはすべてのノードサービスが表示 されるわけではありません。

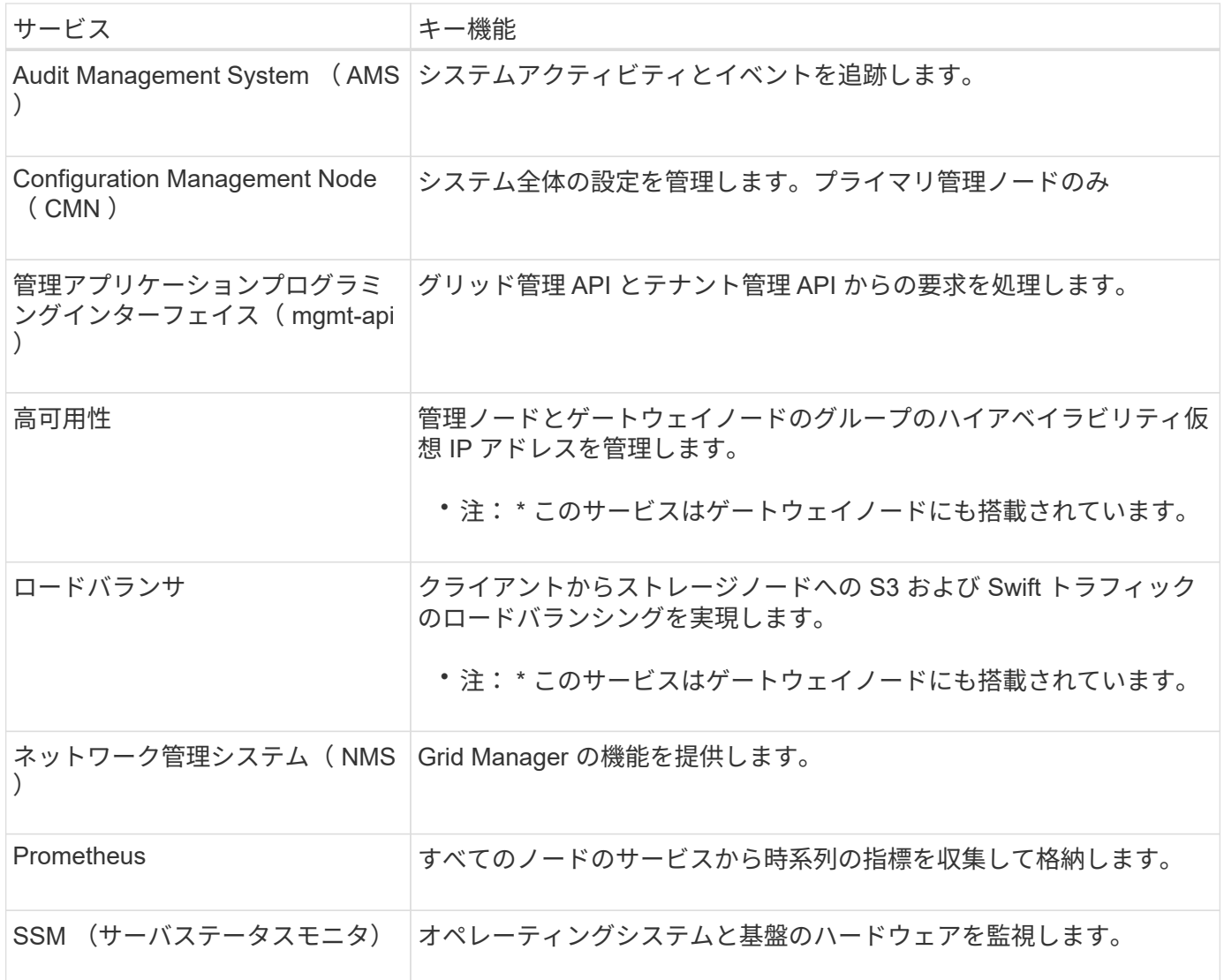

ストレージノードのプライマリサービス

次の表は、ストレージノードのプライマリサービスを示しています。ただし、この表にはすべてのノードサー ビスが含まれているわけではありません。

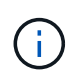

ADC サービスや RSM サービスのように、通常は各サイトの 3 つのストレージノードにしか存 在しないサービスもあります。

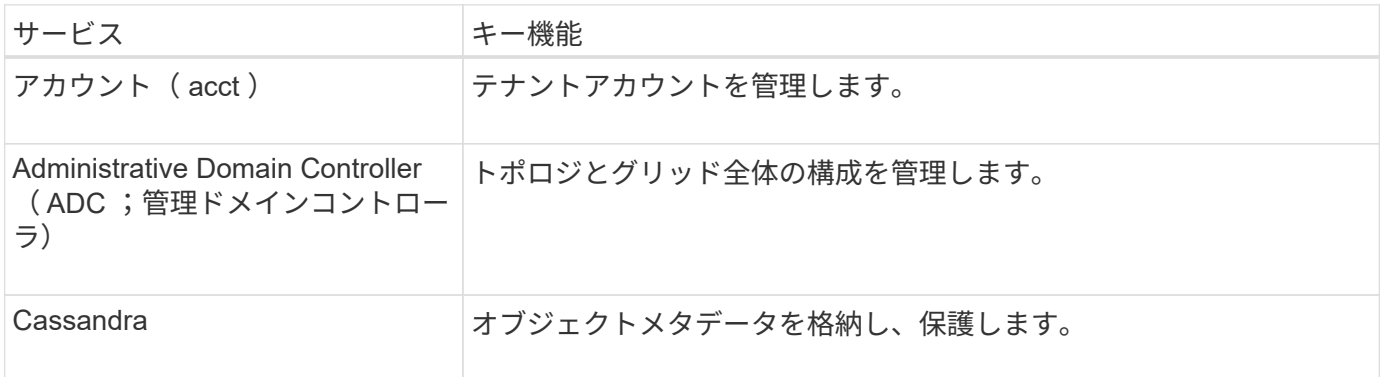

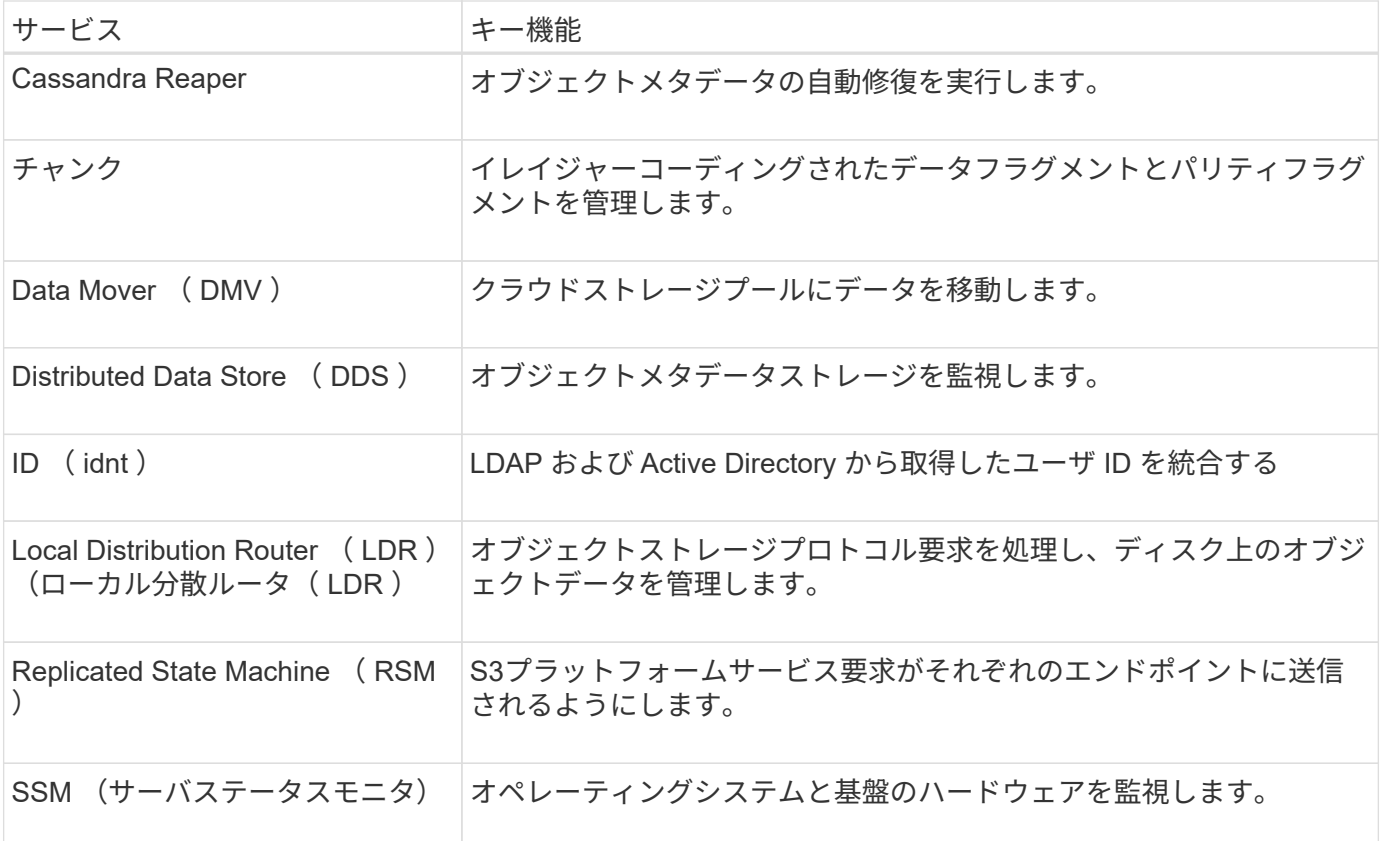

ゲートウェイノードのプライマリサービス

次の表に、ゲートウェイノードのプライマリサービスを示します。ただし、この表にはすべてのノードサービ スが表示されるわけではありません。

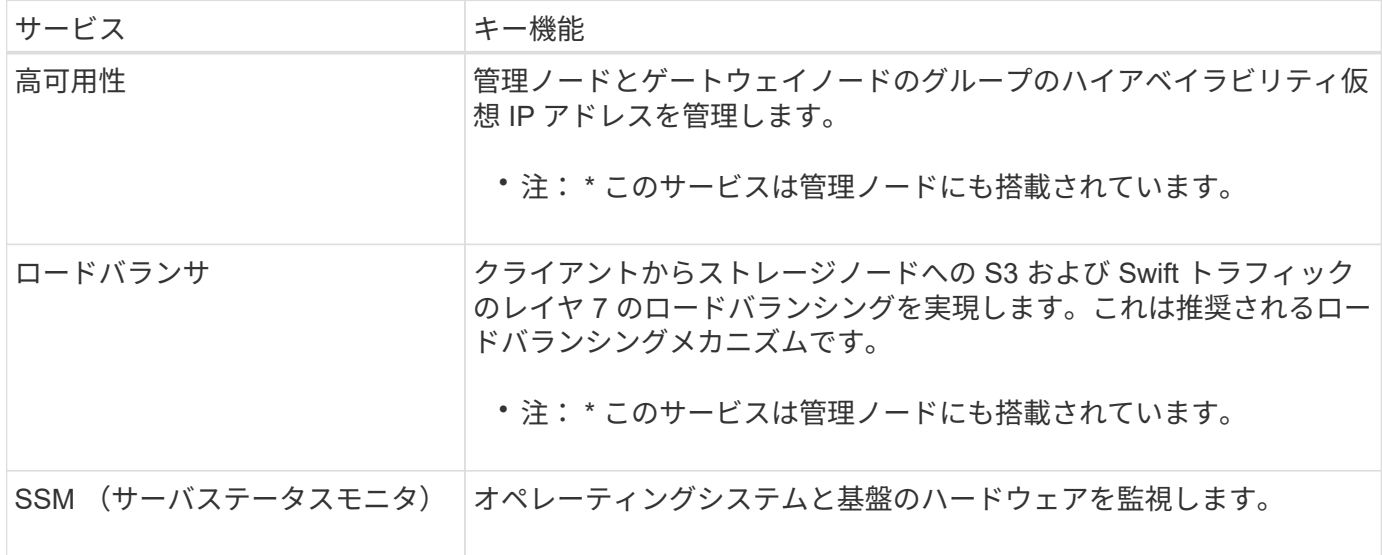

アーカイブノードのプライマリサービス

次の表に、アーカイブノード(現在は廃止)のプライマリサービスを示しますが、この表にすべてのノードサ ービスが記載されているわけではありません。

アーカイブノードのサポートは廃止され、今後のリリースで削除される予定です。

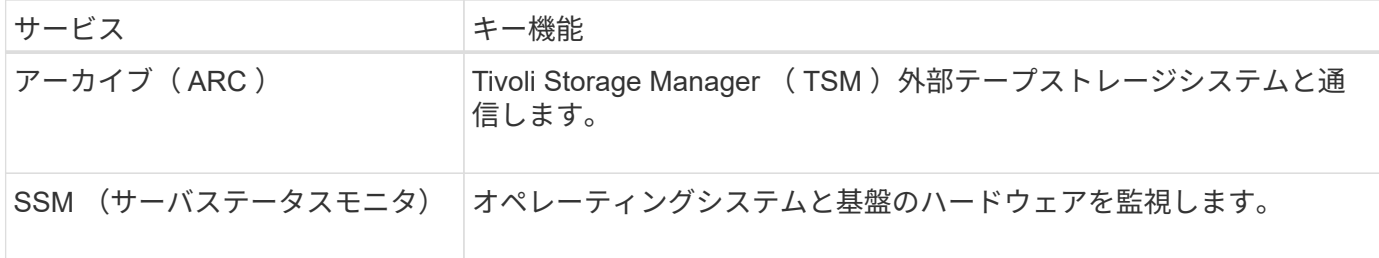

#### **StorageGRID** サービス

StorageGRID サービスの一覧を以下に示します。

• \* アカウントサービスフォワーダ \*

ロードバランササービスがリモートホスト上のアカウントサービスを照会するためのインターフェイスを 提供し、ロードバランサエンドポイントの設定変更をロードバランササービスに通知します。ロードバラ ンササービスは管理ノードとゲートウェイノードにあります。

• \* ADC サービス ( Administrative Domain Controller ) \*

トポロジ情報を管理し、認証サービスを提供するとともに、 LDR サービスおよび CMN サービスから送 られるクエリに応答します。ADC サービスは、サイトにインストールされた最初の 3 つのストレージノ ードのそれぞれに存在します。

• \* AMS サービス ( 監査管理システム )\*

監査対象のすべてのシステムイベントとトランザクションを監視し、テキストログファイルに記録しま す。AMS サービスは管理ノードにあります。

• \* ARC サービス(アーカイブ) \*

S3 インターフェイス経由のクラウドや TSM ミドルウェア経由のテープなど、外部アーカイブストレージ への接続を設定するための管理インターフェイスを提供します。ARC サービスはアーカイブノードにあ ります。

• \* Cassandra Reaper サービス \*

オブジェクトメタデータの自動修復を実行します。Cassandra Reaper サービスはすべてのストレージノ ードにあります。

• \* チャンクサービス \*

イレイジャーコーディングされたデータフラグメントとパリティフラグメントを管理します。チャンクサ ービスはストレージノードにあります。

• \* CMN サービス ( Configuration Management Node ) \*

システム全体の設定とグリッドタスクを管理します。各グリッドには 1 つの CMN サービスが用意されて います。このサービスはプライマリ管理ノードにあります。

• \* DDS サービス ( 分散データストア )\*

Cassandra データベースとのインターフェイスを提供してオブジェクトメタデータを管理します。DDS サービスはストレージノードにあります。

• \* DMV サービス( Data Mover ) \*

データをクラウドエンドポイントに移動します。DMV サービスはストレージノードにあります。

• \* ダイナミック IP サービス \*

IP の動的な変更がないかグリッドを監視し、ローカル設定を更新します。動的 IP ( dynip ) サービスは すべてのノードにあります。

• \* Grafana サービス \*

Grid Manager に表示される指標に使用されます。Grafana サービスは管理ノードにあります。

• \* 高可用性サービス \*

High Availability Groups ページで構成されたノードのハイアベイラビリティ仮想 IP を管理します。ハイア ベイラビリティサービスは管理ノードとゲートウェイノードにあります。このサービスはキープアライブ サービスとも呼ばれます。

• \* アイデンティティ (idnt) サービス \*

LDAP および Active Directory から取得したユーザ ID を統合するID サービス (idnt) は各サイトの 3 つ のストレージノードにあります。

• \* Lambda 仲裁人サービス \*

S3 Select SelectObjectContent 要求を管理します。

• \* ロードバランササービス \*

クライアントからストレージノードへの S3 および Swift トラフィックのロードバランシングを実現しま す。ロードバランサエンドポイントの設定ページで設定できます。ロードバランササービスは管理ノード とゲートウェイノードにあります。このサービスは nginx-gw サービスとも呼ばれます。

• \* LDR サービス ( Local Distribution Router ) \*

グリッド内のコンテンツの格納と転送を管理します。LDR サービスはストレージノードにあります。

• \*MISCd Information Service Control Daemon サービス \*

他のノード上のサービスの照会と管理、およびノードの環境設定の管理(他のノードで実行されているサ ービスの状態の照会など)を行うためのインターフェイスを提供します。MISCd サービスはすべてのノー ドにあります。

• \* nginx サービス \*

は、各種のグリッドサービス( Prometheus や動的 IP など)が HTTPS API を介して他のノード上のサー ビスと通信できるようにするための、認証およびセキュアな通信のメカニズムとして機能します。nginx

サービスはすべてのノードにあります。

• \* nginx-gw サービス \*

ロードバランササービスの電源を投入します。nginx-gw サービスは管理ノードとゲートウェイノードにあ ります。

• \* NMS サービス(ネットワーク管理システム) \*

Grid Manager を介して表示される監視、レポート、および設定のオプションを強化します。NMS サービ スは管理ノードにあります。

• \* 持続性サービス \*

リブート後も維持する必要があるルートディスク上のファイルを管理します。永続化サービスはすべての ノードにあります。

• \* Prometheus サービス \*

すべてのノードのサービスから時系列の指標を収集します。Prometheus サービスは管理ノードにありま す。

• \* RSM サービス ( Replicated State Machine Service ) \*

プラットフォームサービス要求がそれぞれのエンドポイントに送信されるようにします。RSM サービス は、 ADC サービスを使用するストレージノードにあります。

• \* SSM サービス( Server Status Monitor ) \*

ハードウェアの状態を監視して NMS サービスに報告します。SSM サービスのインスタンスは、すべての グリッドノードにあります。

• \* トレースコレクタサービス \*

トレース収集を実行し、テクニカルサポートが使用する情報を収集します。TRACE コレクタサービスは オープンソースの Jaeger ソフトウェアを使用し、管理ノードに存在します。

## <span id="page-15-0"></span>**StorageGRID** によるデータの管理方法

オブジェクトとは何ですか

オブジェクトストレージでは、ストレージの単位がファイルやブロックではなく、オブ ジェクトになります。ファイルシステムやブロックストレージのツリー階層とは異な り、オブジェクトストレージでは、フラットで非構造化されたレイアウトでデータが編 成されます。

オブジェクトストレージでは、データの物理的な場所と、データを格納および読み出す方法が切り離されてい ます。

オブジェクトベースのストレージシステムの各オブジェクトには、オブジェクトデータとオブジェクトメタデ ータという 2 つの要素があります。

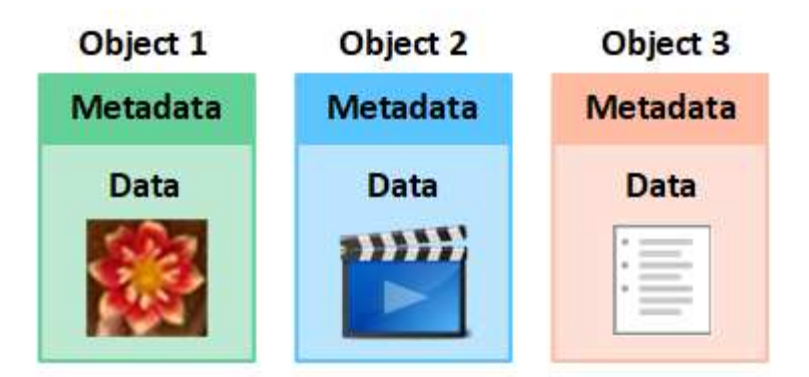

オブジェクトデータとは

写真、映画、診療記録など、あらゆるものが含まれます。

オブジェクトメタデータとは

オブジェクトメタデータは、オブジェクトについて記述された任意の情報です。StorageGRID では、オブジ ェクトメタデータを使用してグリッド全体のすべてのオブジェクトの場所を追跡し、各オブジェクトのライフ サイクルを継続的に管理します。

オブジェクトメタデータには、次のような情報が含まれます。

- システムメタデータ(各オブジェクトの一意の ID ( UUID )、オブジェクト名、 S3 バケットまたは Swift コンテナの名前、テナントアカウントの名前または ID 、オブジェクトの論理サイズ、オブジェクト の作成日時など)、 オブジェクトが最後に変更された日時。
- 各オブジェクトコピーまたはイレイジャーコーディングフラグメントの現在の格納場所。
- オブジェクトに関連付けられているユーザメタデータ。

オブジェクトメタデータはカスタマイズと拡張が可能なため、アプリケーションに合わせて柔軟に設定できま す。

StorageGRID がオブジェクトメタデータを格納する方法と場所の詳細については、を参照してください ["](https://docs.netapp.com/ja-jp/storagegrid-117/admin/managing-object-metadata-storage.html)[オブ](https://docs.netapp.com/ja-jp/storagegrid-117/admin/managing-object-metadata-storage.html) [ジェクトメタデータストレージを管理する](https://docs.netapp.com/ja-jp/storagegrid-117/admin/managing-object-metadata-storage.html)["](https://docs.netapp.com/ja-jp/storagegrid-117/admin/managing-object-metadata-storage.html)。

オブジェクトデータはどのように保護されますか?

StorageGRID システムは、オブジェクトデータを損失から保護するための 2 つのメカニズム、レプリケーシ ョンとイレイジャーコーディングを提供します。

レプリケーション

レプリケートコピーを作成するように設定された情報ライフサイクル管理(ILM)ルールにオブジェクトが 一致した場合、 StorageGRID システムはオブジェクトデータの完全なコピーを作成して、ストレージノー ド、アーカイブノード、またはクラウドストレージプールに格納します。ILM ルールは、作成するコピーの数 と保存先、およびシステムでのコピーの保持期間を決定します。ストレージノードの損失などが原因でコピー が失われても、 StorageGRID システムの別の場所にコピーがあれば、オブジェクトを引き続き利用できま す。

次の例では、 Make 2 Copies ルールによって、 3 つのストレージノードからなるストレージプールに各オブ ジェクトのレプリケートコピーを 2 つずつ配置するように指定しています。

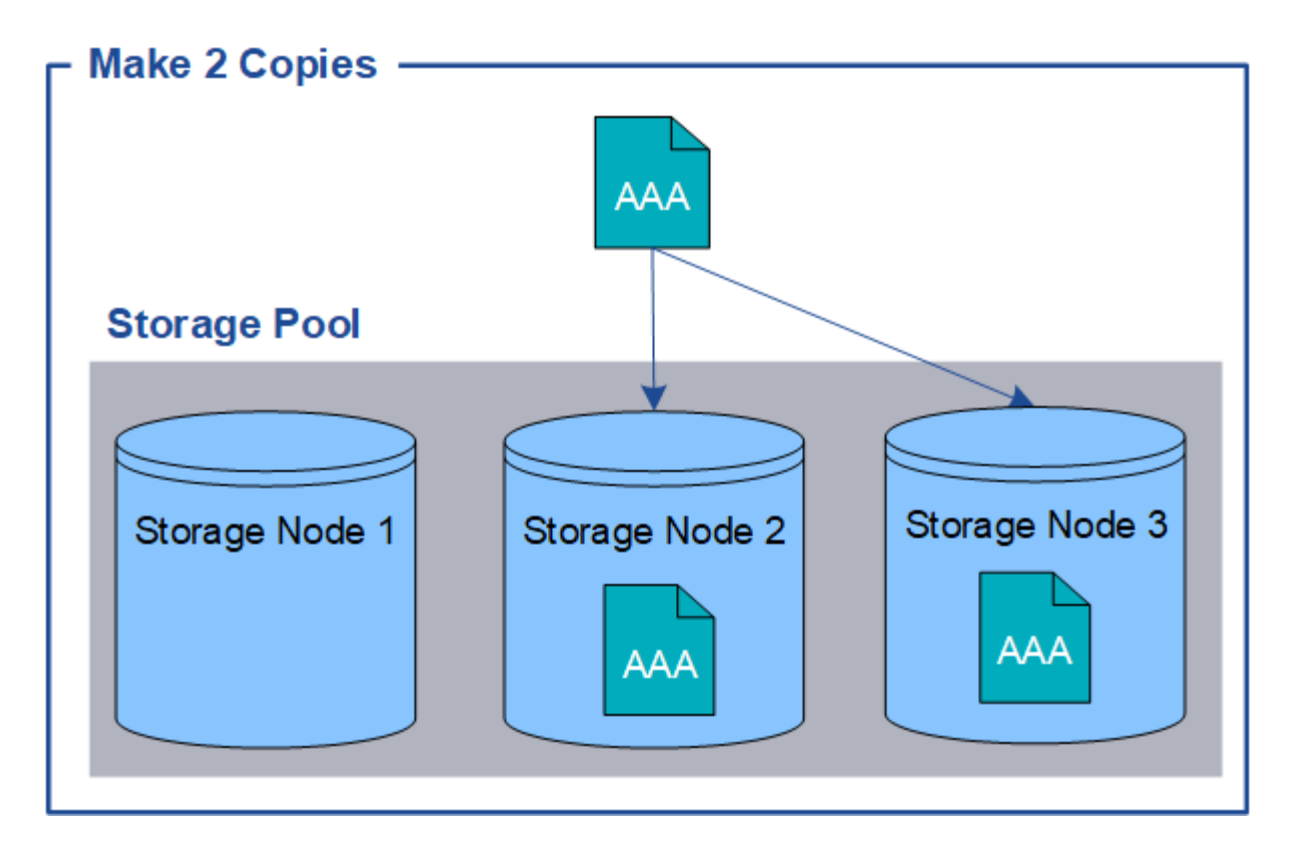

イレイジャーコーディング

StorageGRID がイレイジャーコーディングコピーを作成するために設定された ILM ルールとオブジェクトを 照合する場合は、オブジェクトデータを複数のデータフラグメントに分割し、追加のパリティフラグメントを 計算して、各フラグメントを別のストレージノードに格納します。アクセスされたオブジェクトは、格納され たフラグメントを使用して再アセンブルされます。データフラグメントまたはパリティフラグメントが破損し たり失われたりしても、イレイジャーコーディングアルゴリズムが残りのデータフラグメントとパリティフラ グメントを使用してそのフラグメントを再作成します。使用されるイレイジャーコーディングスキームは、 ILM ルールとイレイジャーコーディングプロファイルによって決定します。

次の例は、オブジェクトのデータにイレイジャーコーディングを使用する方法を示しています。この例の ILM ルールでは 4+2 のイレイジャーコーディングスキームを使用します。各オブジェクトは 4 つのデータフラグ メントに等分され、オブジェクトデータから 2 つのパリティフラグメントが計算されます。ノードやサイト の障害時にもデータが保護されるよう、 6 つの各フラグメントは 3 つのデータセンターの別々のストレージ ノードに格納されます。

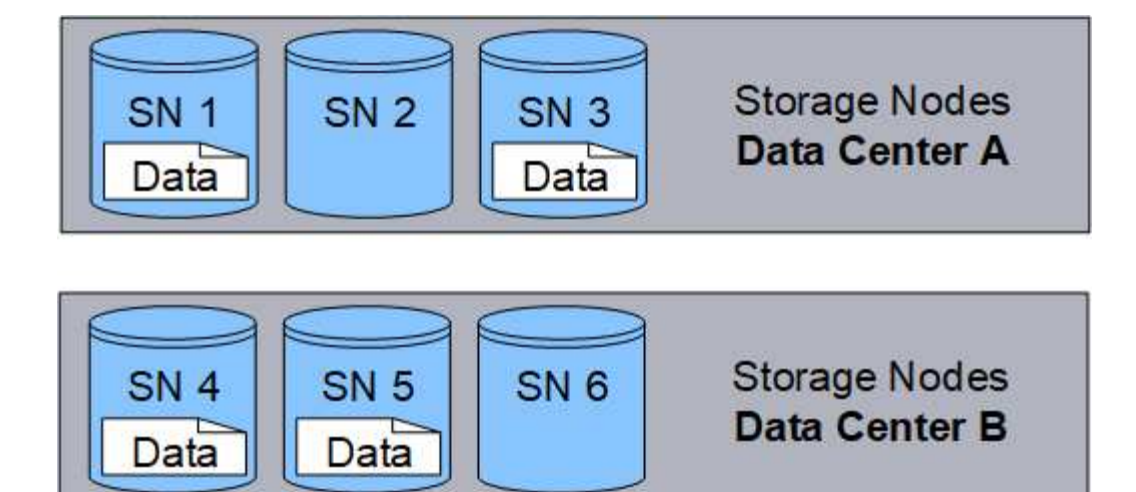

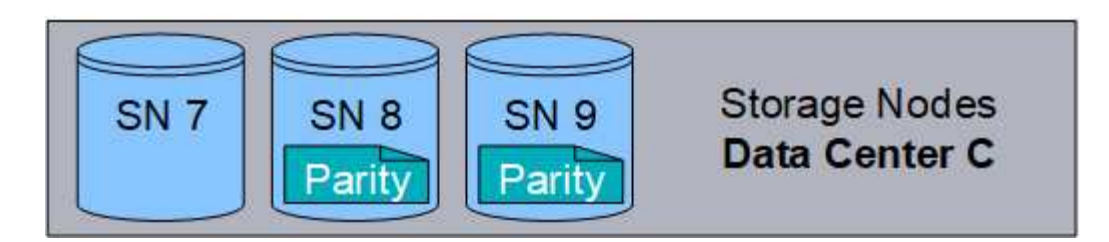

関連情報

- ["ILM](https://docs.netapp.com/ja-jp/storagegrid-117/ilm/index.html) [を使用してオブジェクトを管理する](https://docs.netapp.com/ja-jp/storagegrid-117/ilm/index.html)["](https://docs.netapp.com/ja-jp/storagegrid-117/ilm/index.html)
- ["](#page-26-0)[情報ライフサイクル管理を使用](#page-26-0)["](#page-26-0)

オブジェクトのライフサイクル

オブジェクトのライフサイクルは、さまざまなステージで構成されます。各ステージ は、オブジェクトで行われる処理を表しています。

オブジェクトのライフサイクルは、取り込み、コピー管理、読み出し、削除の各処理で構成されます。

- \* 取り込み: S3 または Swift クライアントアプリケーションから、 HTTP 経由で StorageGRID システム にオブジェクトを保存するプロセスです。このステージでは、 StorageGRID システムがオブジェクトの 管理を開始します。
- \* コピー管理 \* :アクティブな ILM ポリシーの ILM ルールで説明されているように、 StorageGRID でレ プリケートコピーとイレイジャーコーディングコピーを管理するプロセス。コピー管理ステージでは、 StorageGRID が指定された数とタイプのオブジェクトコピーをストレージノード、クラウドストレージプ ール、またはアーカイブノードに作成して保持することで、オブジェクトデータを損失から保護します。
- \* Retrieve \* : StorageGRID システムに格納されたオブジェクトにクライアントアプリケーションがアク セスするプロセス。クライアントがオブジェクトを読み取ると、オブジェクトがストレージノード、クラ ウドストレージプール、またはアーカイブノードから読み出されます。
- \* 削除 \* :グリッドからすべてのオブジェクトコピーを削除するプロセス。オブジェクトは、クライアン トアプリケーションが StorageGRID システムに削除要求を送信することで削除されるか、オブジェクト の有効期間が終了したときに StorageGRID が実行する自動プロセスによって削除されます。

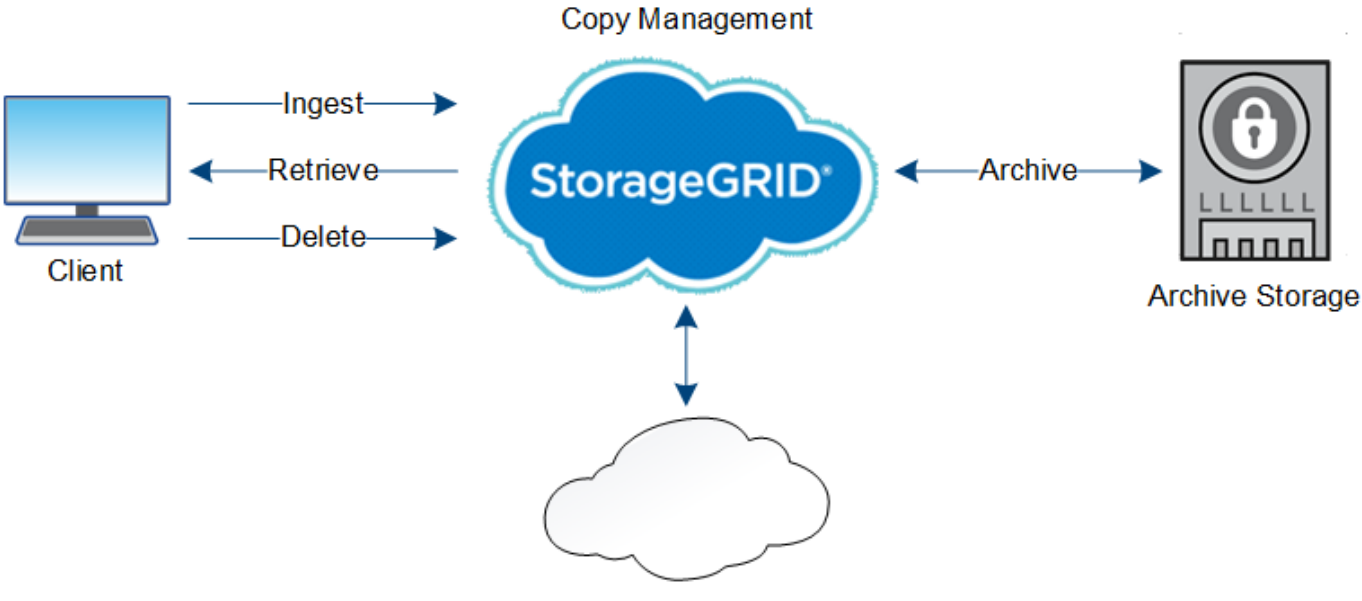

**Cloud Storage Pool** 

#### 関連情報

- ["ILM](https://docs.netapp.com/ja-jp/storagegrid-117/ilm/index.html) [を使用してオブジェクトを管理する](https://docs.netapp.com/ja-jp/storagegrid-117/ilm/index.html)["](https://docs.netapp.com/ja-jp/storagegrid-117/ilm/index.html)
- ["](#page-26-0)[情報ライフサイクル管理を使用](#page-26-0)["](#page-26-0)

取り込みのデータフロー

取り込み処理、つまり保存の処理は、クライアントと StorageGRID システム間の定義さ れたデータフローで構成されます。

データフロー

クライアントが StorageGRID システムにオブジェクトを取り込んだ場合、ストレージノード上の LDR サー ビスが要求を処理し、メタデータとデータをディスクに格納します。

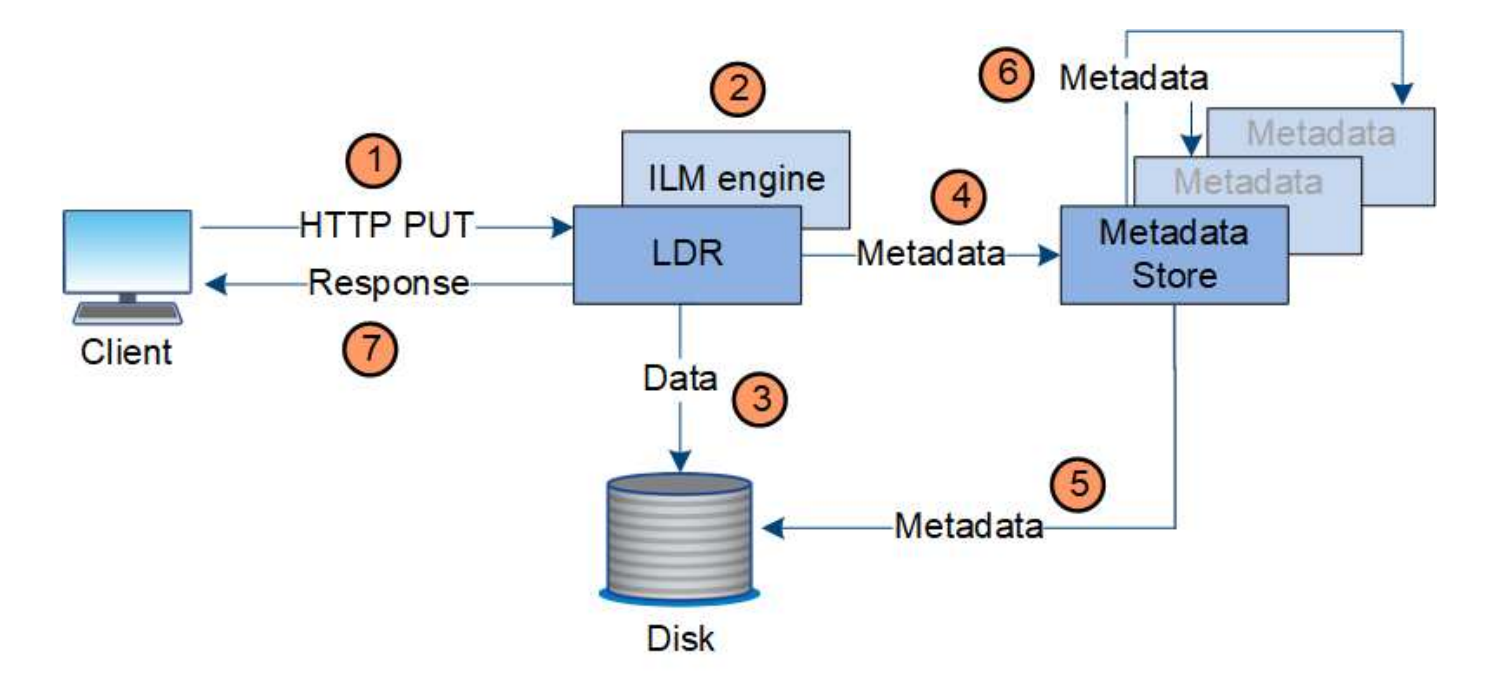

- 1. クライアントアプリケーションでオブジェクトが作成され、 HTTP PUT 要求を使用して StorageGRID シ ステムに送信されます。
- 2. オブジェクトがシステムの ILM ポリシーに照らして評価されます。
- 3. LDR サービスが、オブジェクトデータをレプリケートコピーまたはイレイジャーコーディングコピーとし て保存します。(上の図ではレプリケートコピーをディスクに格納する処理を簡単に示しています)。
- 4. LDR サービスが、オブジェクトメタデータストアにメタデータを送信します。
- 5. メタデータストアが、オブジェクトメタデータをディスクに保存します。
- 6. メタデータストアが、他のストレージノードにオブジェクトメタデータのコピーを伝播します。これらの コピーはディスクにも保存されます。
- 7. LDR サービスからクライアントに、オブジェクトが取り込まれたことを確認する「 HTTP 200 OK 」の応 答が返されます。

#### コピー管理

オブジェクトデータは、アクティブな ILM ポリシーとその ILM ルールによって管理され ます。ILM ルールは、レプリケートコピーまたはイレイジャーコーディングコピーを作 成してオブジェクトデータを損失から保護します。

必要なオブジェクトコピーのタイプや場所は、オブジェクトのライフサイクルにおけるタイミングによって異 なります。オブジェクトが必要に応じて配置されるように、 ILM ルールが定期的に評価されます。

オブジェクトデータは LDR サービスで管理されます。

コンテンツの保護:レプリケーション

ILM ルールのコンテンツ配置手順でオブジェクトデータのレプリケートコピーが必要とされている場合は、設 定されたストレージプールを構成するストレージノードによってコピーが作成されてディスクに格納されま す。

レプリケーションの動作は LDR サービスの ILM エンジンで制御され、正しい数のコピーが正しい場所に正 しい期間にわたって格納されます。

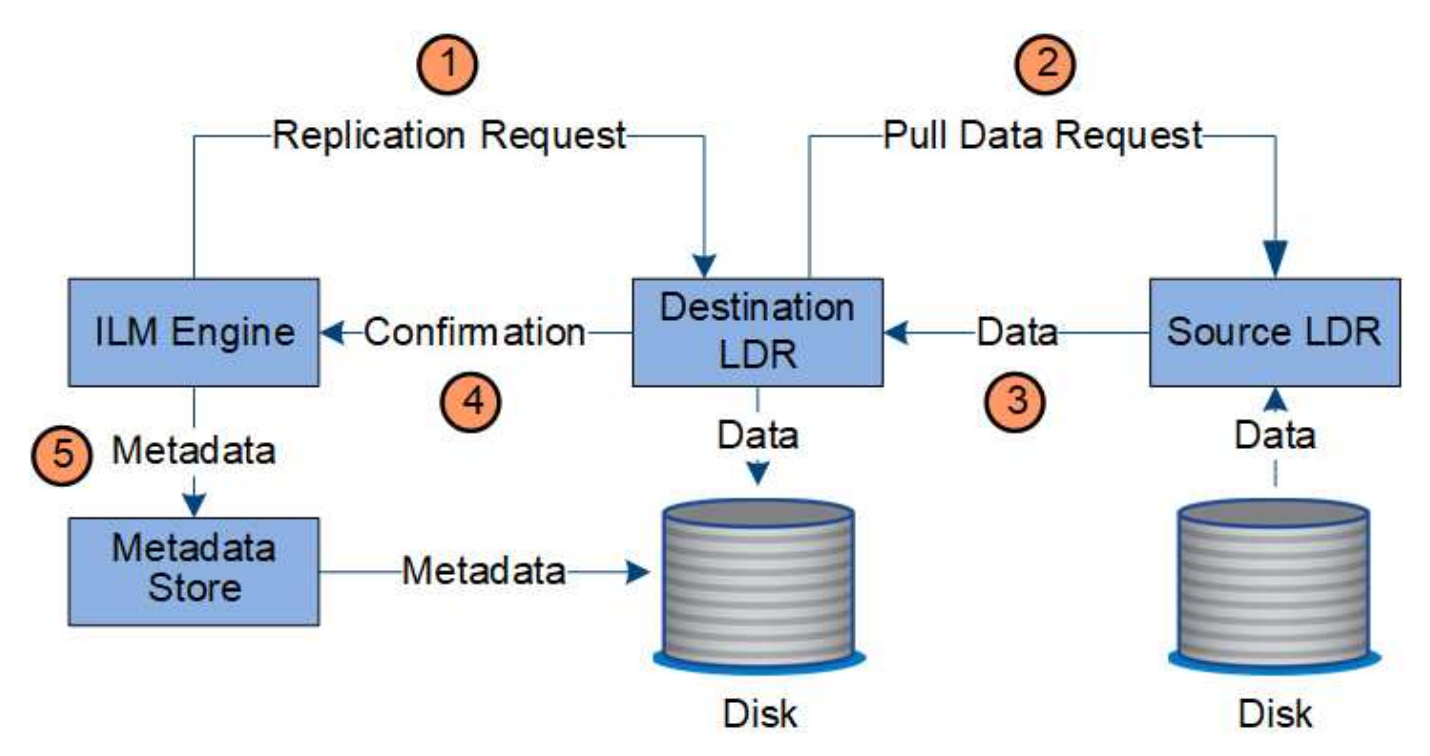

- 1. ILM エンジンが、 ILM ルールで指定されたストレージプール内で最適なデスティネーション LDR サービ スを ADC サービスに照会します。その後、レプリケーションを開始するコマンドをその LDR サービスに 送信します。
- 2. デスティネーション LDR サービスから、 ADC サービスを照会することで最適なソースの場所が特定され ます。その後、レプリケーション要求をソース LDR サービスに送信します。
- 3. ソース LDR サービスからデスティネーション LDR サービスにコピーが送信されます。
- 4. デスティネーション LDR サービスから ILM エンジンに、オブジェクトデータが格納されたことが通知さ れます。
- 5. ILM エンジンが、メタデータストアのオブジェクトの場所を示すメタデータを更新します。

コンテンツの保護:イレイジャーコーディング

オブジェクトデータのイレイジャーコーディングコピーを作成するようにILMルールに規定されている場合 は、オブジェクトデータが該当するイレイジャーコーディングスキームに基づいてデータとパリティのフラグ メントに分割され、イレイジャーコーディングプロファイルに設定されているストレージノードにそれらのフ ラグメントが分散して格納されます。

LDRサービスのコンポーネントであるILMエンジンは、イレイジャーコーディングを制御し、イレイジャーコ ーディングプロファイルを確実にオブジェクトデータに適用します。

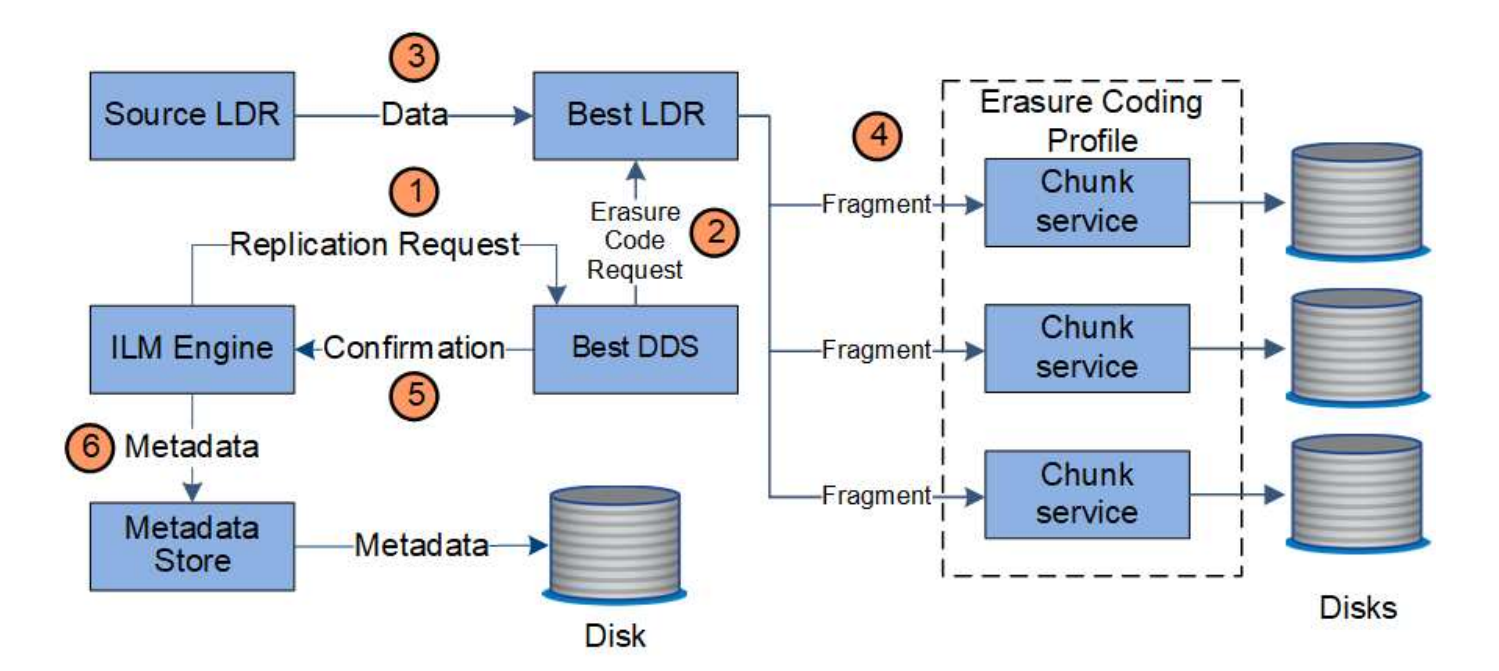

- 1. ILM エンジンから、 ADC サービスを照会することでイレイジャーコーディング処理の実行に最も適した DDS サービスが特定され、そのサービスに「開始」要求を送信します。
- 2. DDS サービスが、オブジェクトデータのイレイジャーコーディングを実行するように LDR に指示しま す。
- 3. ソース LDR サービスから、イレイジャーコーディングの対象として選択された LDR サービスにコピーが 送信されます。
- 4. LDRサービスは、適切な数のパリティフラグメントとデータフラグメントに分割されると、これらのフラ グメントをイレイジャーコーディングプロファイルのストレージプールを構成するストレージノード(チ ャンクサービス)に分散します。
- 5. LDR サービスから ILM エンジンに、オブジェクトデータの配信が完了したことが通知されます。
- 6. ILM エンジンが、メタデータストアのオブジェクトの場所を示すメタデータを更新します。

コンテンツの保護:クラウドストレージプール

ILM ルールのコンテンツ配置手順でオブジェクトデータのレプリケートコピーをクラウドストレージプールに 格納するように要求されている場合は、クラウドストレージプール用に指定された外部の S3 バケットまたは Azure Blob Storage コンテナにオブジェクトデータが複製されます。

LDR サービスのコンポーネントである ILM エンジンと、クラウドストレージプールへのオブジェクトの移動 は Data Mover サービスによって制御されます。

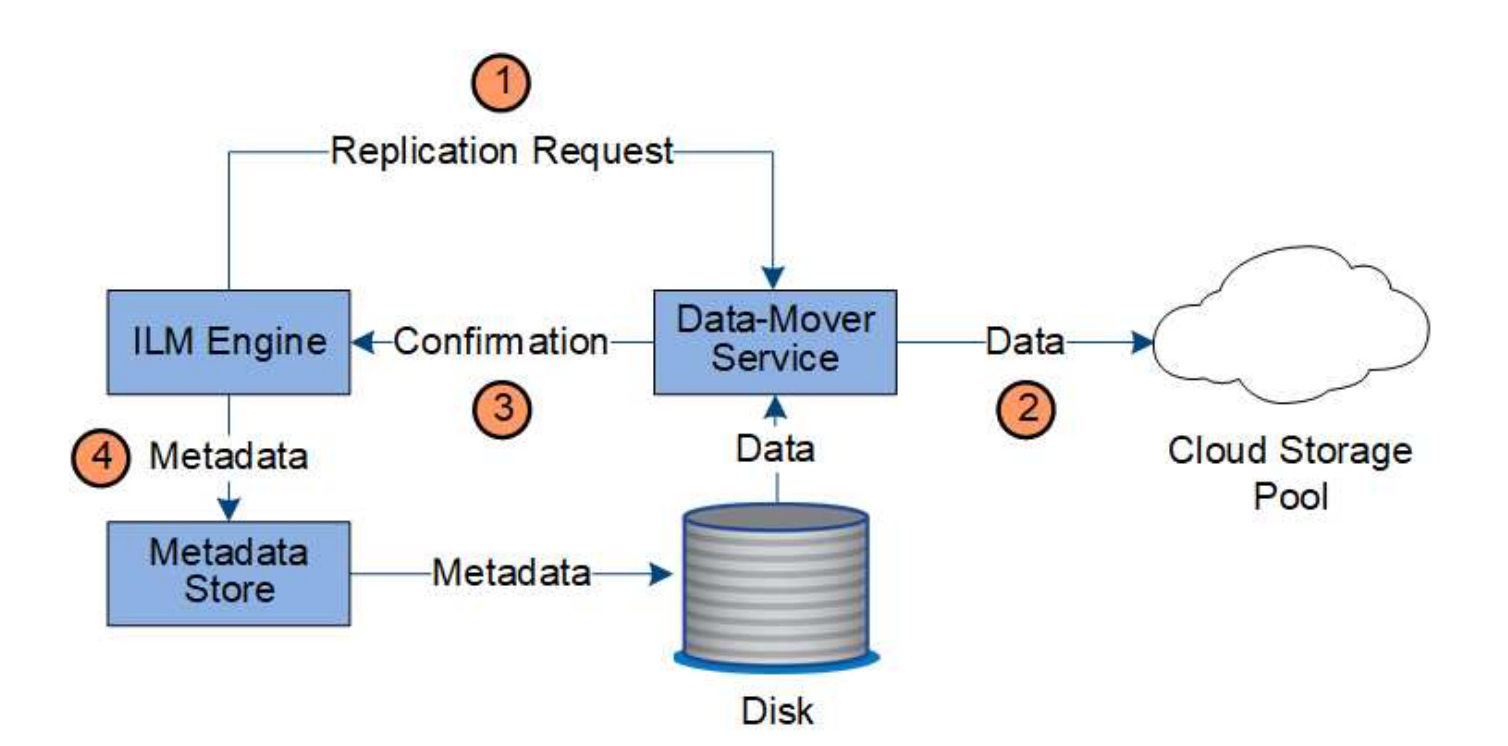

- 1. ILM エンジンが、クラウドストレージプールにレプリケートするための Data Mover サービスを選択しま す。
- 2. Data Mover サービスが、オブジェクトデータをクラウドストレージプールに送信します。
- 3. Data Mover サービスが、オブジェクトデータが格納されたことを ILM エンジンに通知します。
- 4. ILM エンジンが、メタデータストアのオブジェクトの場所を示すメタデータを更新します。

読み出しのデータフロー

読み出し処理は、 StorageGRID システムとクライアントの間の定義されたデータフロー で構成されます。システムは、属性を使用して、ストレージノードからのオブジェクト の読み出し、または必要に応じてクラウドストレージプールまたはアーカイブノードか らのオブジェクトの読み出しを追跡します。

ストレージノードの LDR サービスから、メタデータストアを照会することでオブジェクトデータの場所が特 定され、ソース LDR サービスからオブジェクトデータが読み出されます。基本的には、ストレージノードか らの読み出しが優先されます。ストレージノードからオブジェクトを読み出せない場合は、クラウドストレー ジプールまたはアーカイブノードに読み出し要求が転送されます。

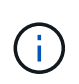

オブジェクトコピーが AWS Glacier ストレージまたは Azure Archive 階層にしかない場合、ク ライアントアプリケーションは、読み出し可能なコピーをクラウドストレージプールにリスト アするために S3 POST Object restore 要求を問題 で実行する必要があります。

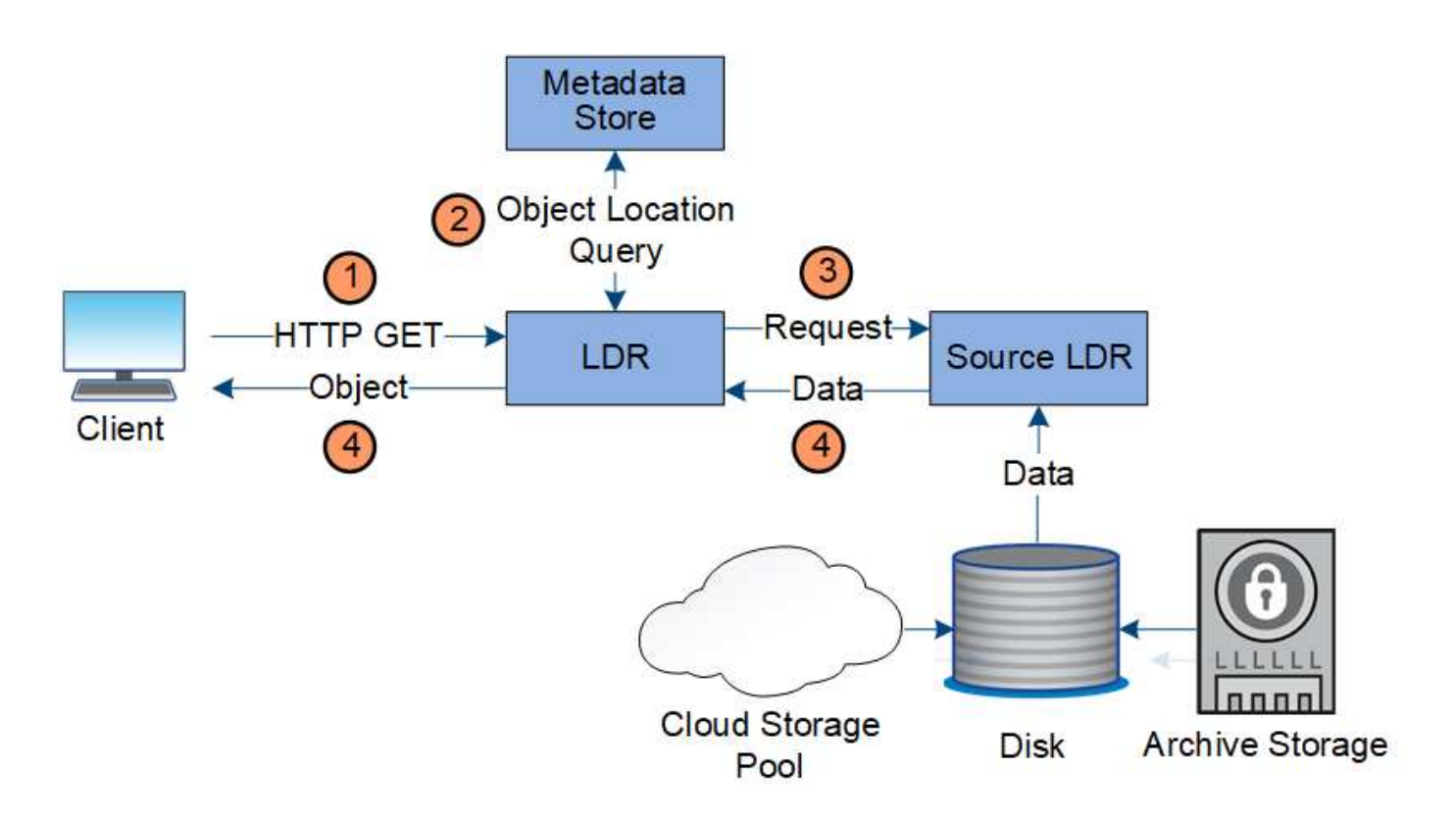

- 1. LDR サービスがクライアントアプリケーションから読み出し要求を受信
- 2. LDR サービスからメタデータストアを照会することで、オブジェクトデータの場所とメタデータが特定さ れます。
- 3. LDR サービスからソース LDR サービスに読み出し要求が転送されます。
- 4. ソース LDR サービスから照会元の LDR サービスにオブジェクトデータが返され、システムからクライア ントアプリケーションにオブジェクトが返されます。

データフローを削除します

クライアントが削除処理を実行するか、またはオブジェクトの有効期間が終了して自動 削除がトリガーされると、 StorageGRID システムからすべてのオブジェクトコピーが削 除されます。オブジェクト削除のデータフローが定義されています。

#### 削除階層

StorageGRID では、オブジェクトを保持するか削除するかを制御する方法がいくつかあります。オブジェク トはクライアント要求によって削除することも、自動で削除することもできます。StorageGRID は、 S3 バケ ットライフサイクルと ILM の配置手順よりも優先される S3 オブジェクトロックの設定をクライアントの削除 要求よりも常に優先します。

- \* S3 オブジェクトのロック \* :グリッドでグローバルな S3 オブジェクトのロック設定が有効になってい る場合、 S3 クライアントは S3 オブジェクトのロックを有効にしたバケットを作成し、 S3 REST API を 使用して、そのバケットに追加された各オブジェクトバージョンの最新の保持設定とリーガルホールド設 定を指定できます。
	- リーガルホールドの対象となっているオブジェクトバージョンは、どの方法でも削除できません。
	- オブジェクトバージョンのretain-until-dateに達する前は、どの方法でもそのバージョンを削除できま せん。
- S3 オブジェクトロックが有効になっているバケット内のオブジェクトは、 ILM によって「無期限」 に保持されます。ただし、それまでの保持期間が終了したあとは、クライアント要求やバケットライ フサイクルの終了によってオブジェクトバージョンを削除できます。
- S3クライアントがデフォルトのretain-until-dateをバケットに適用する場合、オブジェクトごと にretain-until-dateを指定する必要はありません。
- \* クライアントの削除要求 \* : S3 または Swift クライアントは、オブジェクトの削除要求を問題 できま す。クライアントがオブジェクトを削除すると、そのオブジェクトのすべてのコピーが StorageGRID シ ステムから削除されます。
- バケット内のオブジェクトを削除:Tenant Managerユーザは、このオプションを使用して、選択したバケ ット内のオブジェクトとオブジェクトバージョンのすべてのコピーをStorageGRID システムから完全に削 除できます。
- \* S3 バケットライフサイクル \* : S3 クライアントは、 Expiration アクションを指定するライフサイクル 設定をバケットに追加できます。バケットライフサイクルが設定されている場合、クライアントが先にオ ブジェクトを削除しないかぎり、 Expiration アクションで指定された日付または日数が経過した時点で、 StorageGRID はオブジェクトのすべてのコピーを自動的に削除します。
- \* ILM の配置手順 \* :バケットで S3 オブジェクトロックが有効になっておらず、バケットライフサイクル がない場合、 StorageGRID は ILM ルールの最後の期間が終了してオブジェクトにそれ以降の配置が指定 されていないときにオブジェクトを自動的に削除します。

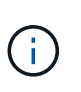

S3 バケットライフサイクルの Expiration アクションは、常に ILM 設定よりも優先されま す。その結果、 ILM のオブジェクト配置手順がすべて終了したあとも、オブジェクトがグ リッドに保持されることがあります。

**S3**削除マーカーの削除方法

バージョン管理オブジェクトが削除されると、StorageGRID はオブジェクトの現在のバージョンとして削除 マーカーを作成します。バケットからゼロバイトの削除マーカーを削除するには、S3クライアントがオブジ ェクトのバージョンを明示的に削除する必要があります。ILM、バケットライフサイクルルール、バケット処 理のDeleteオブジェクトで削除マーカーが削除されることはありません。

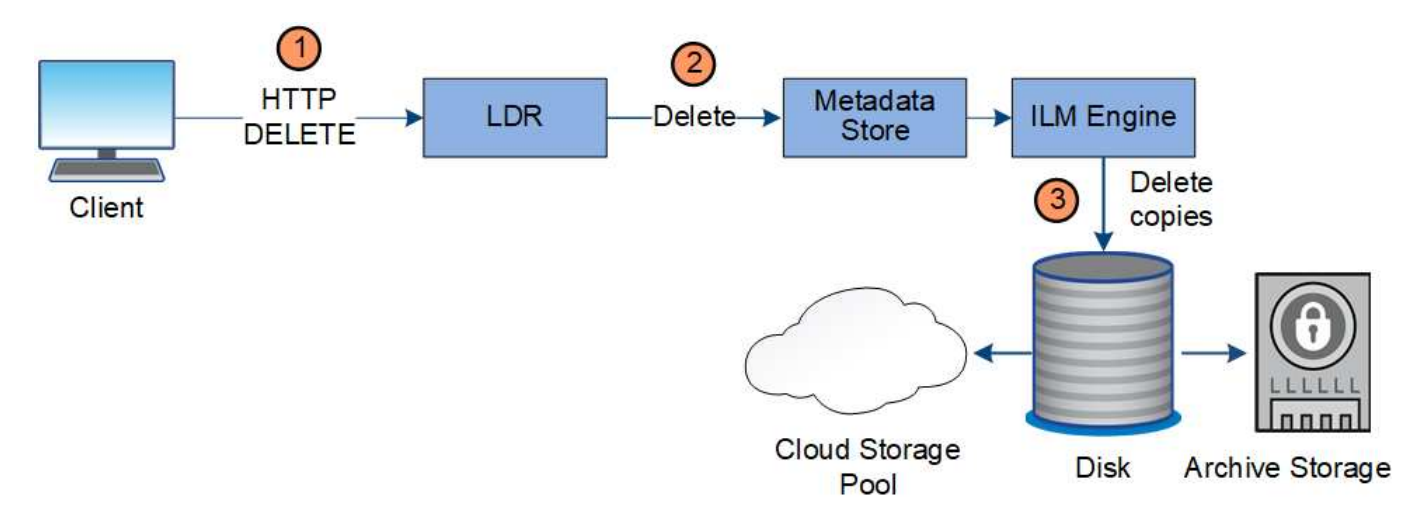

クライアント削除のデータフロー

- 1. LDR サービスがクライアントアプリケーションから削除要求を受信
- 2. LDR サービスが、メタデータストアを更新してオブジェクトをクライアント要求に対して見かけ上削除

し、 ILM エンジンにオブジェクトデータのすべてのコピーの削除を指示します。

3. オブジェクトがシステムから削除されます。メタデータストアが更新されてオブジェクトメタデータが削 除されます。

**ILM** による削除のデータフローを示します

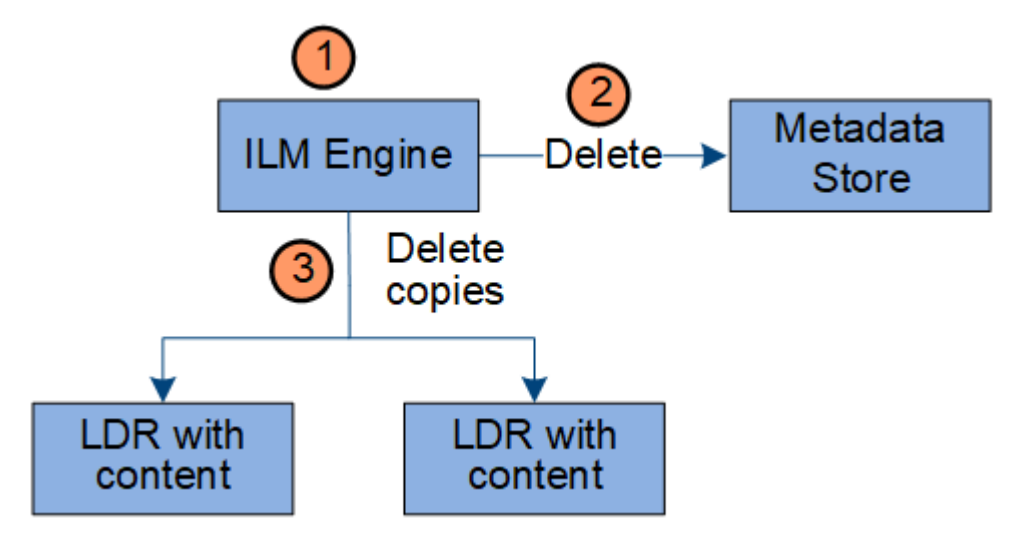

- 1. オブジェクトの削除が必要であることを ILM エンジンが確認します。
- 2. ILM エンジンがメタデータストアに通知します。メタデータストアがオブジェクトメタデータを更新し て、オブジェクトをクライアント要求に対して見かけ上削除します。
- 3. ILM エンジンがオブジェクトのすべてのコピーを削除します。メタデータストアが更新されてオブジェク トメタデータが削除されます。

<span id="page-26-0"></span>情報ライフサイクル管理を使用

情報ライフサイクル管理(ILM)を使用して、StorageGRID システム内のすべてのオブ ジェクトの配置、期間、および取り込み動作を制御します。ILM ルールは、 StorageGRID が時間の経過に伴ってオブジェクトを格納する方法を決定します1 つ以上 の ILM ルールを設定して ILM ポリシーに追加します。

グリッドには一度に1つのアクティブポリシーしかありません。1つのポリシーに複数のルールを含めること ができます。

ILM ルールでは次の項目を定義

- 格納するオブジェクト。ルールはすべてのオブジェクトに適用することも、ルール環境 を構成するオブジ ェクトを特定するフィルタを指定することもできます。たとえば、特定のテナントアカウント、特定の S3 バケットまたは Swift コンテナ、または特定のメタデータ値に関連付けられたオブジェクトにのみルー ルを適用できます。
- ストレージのタイプと場所。オブジェクトは、ストレージノード、クラウドストレージプール、またはア ーカイブノードに格納できます。
- 作成するオブジェクトコピーのタイプ。コピーはレプリケートまたはイレイジャーコーディングできま す。
- レプリケートコピーの場合は、作成されるコピーの数。
- イレイジャーコーディングコピーにはイレイジャーコーディングスキームを使用します。
- オブジェクトのストレージの場所とコピーのタイプの経時的変化。
- オブジェクトがグリッドに取り込まれるときにオブジェクトデータを保護する方法(同期配置またはデュ アルコミット)。

オブジェクトメタデータは ILM ルールによって管理されません。代わりに、オブジェクトメタデータはメタ データストア内の Cassandra データベースに格納されます。データを損失から保護するために、オブジェク トメタデータの 3 つのコピーが各サイトで自動的に維持されます。

**ILM** ルールの例

たとえば、ILMルールでは次のように指定できます。

- テナントAに属するオブジェクトにのみ適用されます
- それらのオブジェクトのレプリケートコピーを2つ作成し、各コピーを別 々 のサイトに格納します。
- 2つのコピーは「無期限に」保持されます。つまり、StorageGRID では自動的に削除されません。これら のオブジェクトは、クライアントの削除要求によって削除されるか、バケットライフサイクルが終了する まで、 StorageGRID によって保持されます。
- 取り込み動作には[Balanced]オプションを使用します。テナントAがオブジェクトをStorageGRID に保存 するとすぐに2サイトの配置手順が適用されます。ただし、必要な両方のコピーをすぐに作成できない場 合は除きます。

たとえば、テナント A がオブジェクトを保存したときにサイト 2 に到達できない場合、 StorageGRID は サイト 1 のストレージノードに 2 つの中間コピーを作成します。サイト 2 が使用可能になると、 StorageGRID はそのサイトで必要なコピーを作成します。

**ILM** ポリシーによるオブジェクトの評価方法

StorageGRID システムのアクティブなILMポリシーによって、すべてのオブジェクトの配置、期間、および取 り込み動作が制御されます。

クライアントがオブジェクトを StorageGRID に保存すると、オブジェクトはアクティブポリシー内の順序付 けられた ILM ルールに照らして次のように評価されます。

- 1. ポリシー内の最初のルールのフィルタがオブジェクトに一致すると、オブジェクトはそのルールの取り込 み動作に従って取り込まれ、そのルールの配置手順に従って格納されます。
- 2. 最初のルールのフィルタがオブジェクトに一致しない場合、オブジェクトはポリシー内の後続の各ルール に照らして(一致するまで)評価されます。
- 3. どのルールもオブジェクトに一致しない場合は、ポリシー内のデフォルトルールの取り込み動作と配置手 順が適用されます。デフォルトルールはポリシーの最後のルールであり、フィルタは使用できません。す べてのテナント、すべてのバケット、およびすべてのオブジェクトバージョンに適用する必要がありま す。

**ILM** ポリシーの例

たとえば、ILMポリシーに次の情報を指定する3つのILMルールを含めることができます。

• ルール**1**:テナント**A**のレプリケートコピー

- テナントAに属するすべてのオブジェクトを一致します
- これらのオブジェクトを3つのサイトに3つのレプリケートコピーとして格納します。
- 他のテナントに属するオブジェクトはルール1に一致しないため、ルール2に照らして評価されます。
- ルール**2**:**1MB**を超えるオブジェクトのイレイジャーコーディング
	- 他のテナントのすべてのオブジェクトが一致します(1MBを超える場合にのみ一致します)。これら のオブジェクトは、 3 つのサイトで 6+3 のイレイジャーコーディングを使用して格納されます。
	- は1MB以下のオブジェクトに一致しないため、これらのオブジェクトはルール3に照らして評価されま す。
- ルール**3**:**2**つのデータセンターに**2**つのコピーを作成(デフォルト)
	- は、ポリシー内の最後のデフォルトルールです。フィルタを使用しません。
	- ルール1またはルール2に一致しないすべてのオブジェクト(テナントAに属していない1MB以下のオ ブジェクト)のレプリケートコピーを2つ作成します。

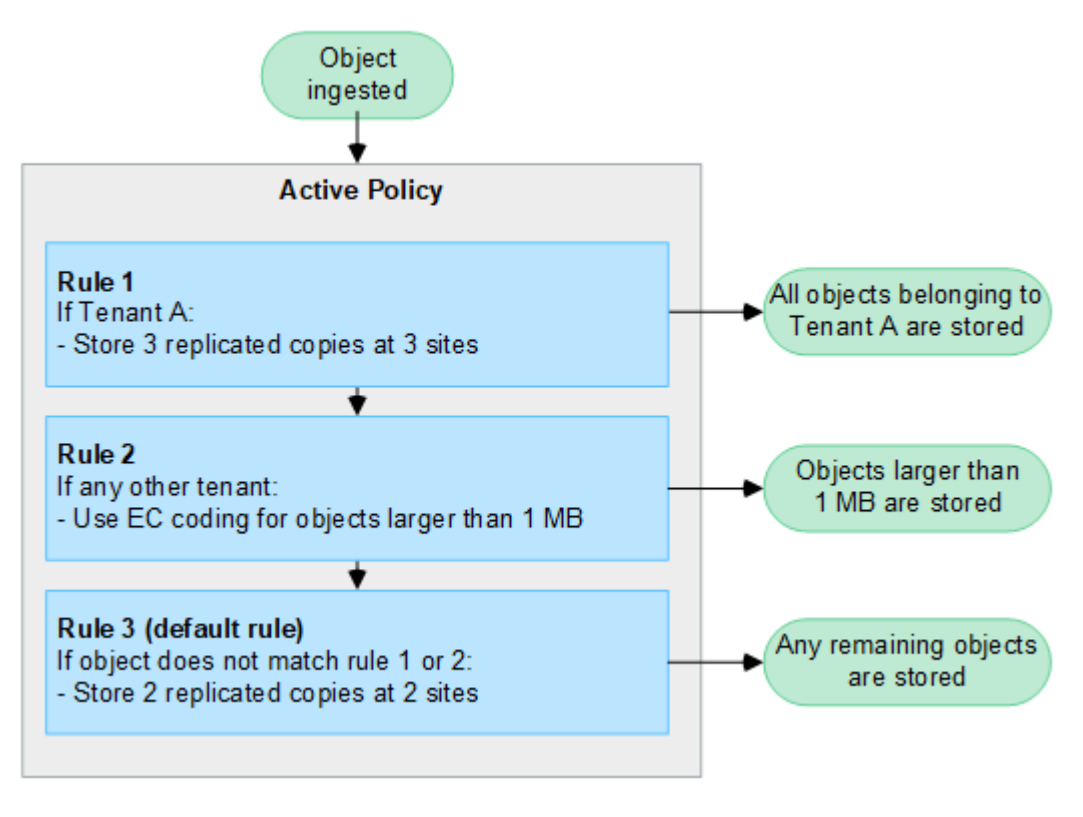

関連情報

• ["ILM](https://docs.netapp.com/ja-jp/storagegrid-117/ilm/index.html) [を使用してオブジェクトを管理する](https://docs.netapp.com/ja-jp/storagegrid-117/ilm/index.html)["](https://docs.netapp.com/ja-jp/storagegrid-117/ilm/index.html)

## <span id="page-28-0"></span>**StorageGRID** の詳細をご覧ください

### **Grid Manager** の詳細を見る

Grid Manager はブラウザベースのグラフィカルインターフェイスで、 StorageGRID シ ステムの設定、管理、監視に使用できます。

Grid Manager にサインインすると、管理ノードに接続されます。各 StorageGRID システムには、 1 つのプラ イマリ管理ノードと、任意の数のプライマリ以外の管理ノードが含まれています。どの管理ノードにも接続が 可能で、各管理ノードに表示される StorageGRID システムのビューもほぼ同じです。

を使用して Grid Manager にアクセスできます ["](https://docs.netapp.com/ja-jp/storagegrid-117/admin/web-browser-requirements.html)[サポートされている](https://docs.netapp.com/ja-jp/storagegrid-117/admin/web-browser-requirements.html) [Web](https://docs.netapp.com/ja-jp/storagegrid-117/admin/web-browser-requirements.html) [ブラウ](https://docs.netapp.com/ja-jp/storagegrid-117/admin/web-browser-requirements.html)[ザ](https://docs.netapp.com/ja-jp/storagegrid-117/admin/web-browser-requirements.html)["](https://docs.netapp.com/ja-jp/storagegrid-117/admin/web-browser-requirements.html)。

**Grid Manager** ダッシュボード

Grid Managerに初めてサインインしたときに、ダッシュボードを使用してシステムのアクティビティを一目 で監視できます。

ダッシュボードには、システムの健全性とパフォーマンス、ストレージの使用状況、ILMプロセス、S3処理 とSwift処理、およびグリッド内のノードに関する情報が表示されます。ダッシュボードを設定するには、シ ステムを効果的に監視するために必要な情報が記載されたカードを選択します。

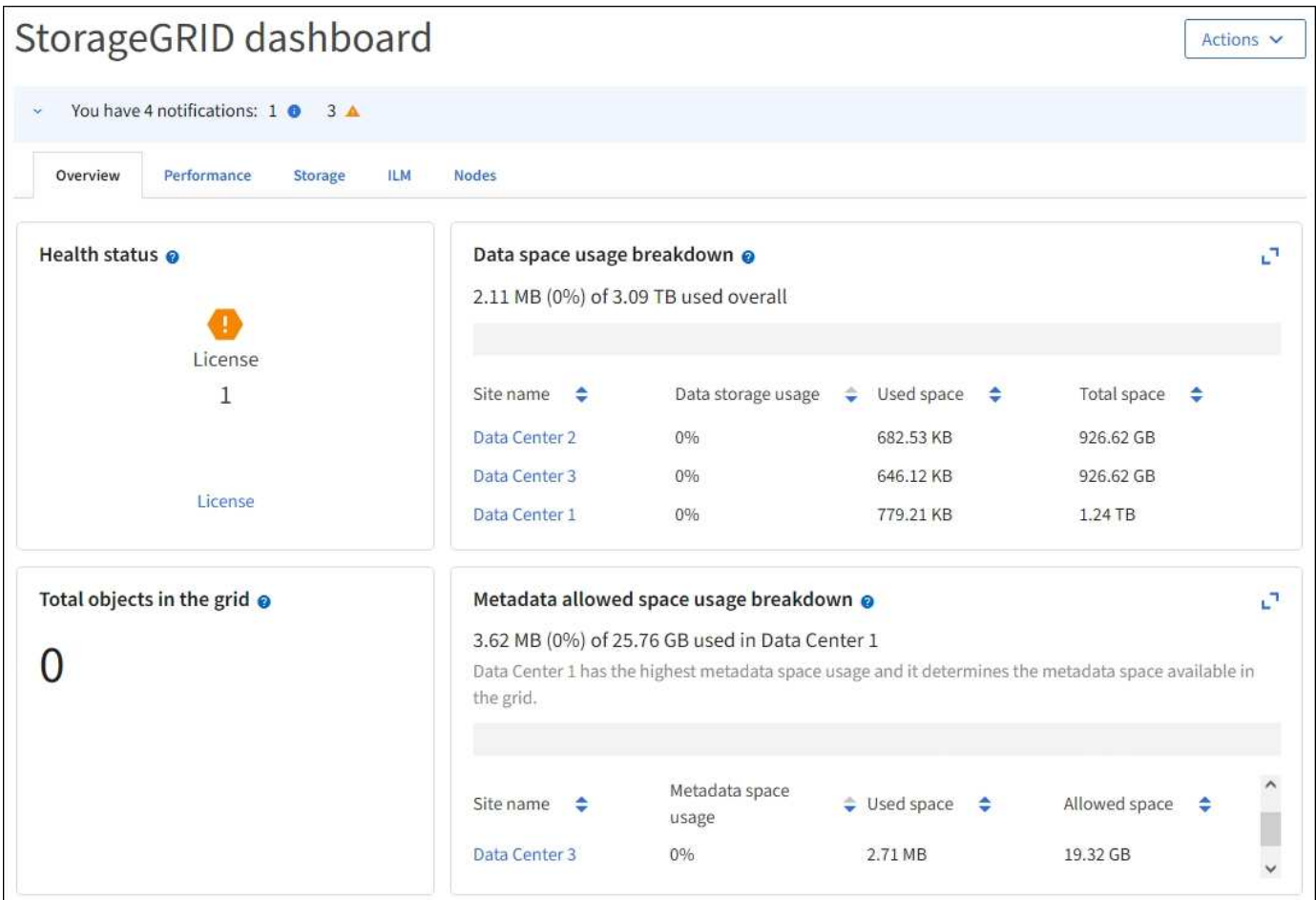

各カードに表示される情報の説明については、ヘルプアイコンを選択してください ♪ そのカードのために。

詳細はこちら。

• ["](https://docs.netapp.com/ja-jp/storagegrid-117/monitor/viewing-dashboard.html)[ダ](https://docs.netapp.com/ja-jp/storagegrid-117/monitor/viewing-dashboard.html)[ッシュ](https://docs.netapp.com/ja-jp/storagegrid-117/monitor/viewing-dashboard.html)[ボ](https://docs.netapp.com/ja-jp/storagegrid-117/monitor/viewing-dashboard.html)[ードを](https://docs.netapp.com/ja-jp/storagegrid-117/monitor/viewing-dashboard.html)[表示](https://docs.netapp.com/ja-jp/storagegrid-117/monitor/viewing-dashboard.html)[して](https://docs.netapp.com/ja-jp/storagegrid-117/monitor/viewing-dashboard.html)[設](https://docs.netapp.com/ja-jp/storagegrid-117/monitor/viewing-dashboard.html)[定します](https://docs.netapp.com/ja-jp/storagegrid-117/monitor/viewing-dashboard.html)["](https://docs.netapp.com/ja-jp/storagegrid-117/monitor/viewing-dashboard.html)

検索フィールド

ヘッダーバーの \* Search \* フィールドを使用すると、 Grid Manager 内の特定のページにすばやく移動できま す。たとえば、「\* km 」と入力すると、キー管理サーバ(**KMS**)ページにアクセスできます。 Search \* を使 用して、 Grid Manager のサイドバーおよび設定、メンテナンス、サポートの各メニューでエントリを検索で きます。

ヘルプメニュー ? vFabricPool とS3のセットアップウィザード、現在のリリースのStorageGRID ドキュメ ントセンター、およびAPIドキュメントへのアクセスを許可します。現在インストールされている StorageGRID のバージョンを確認することもできます。

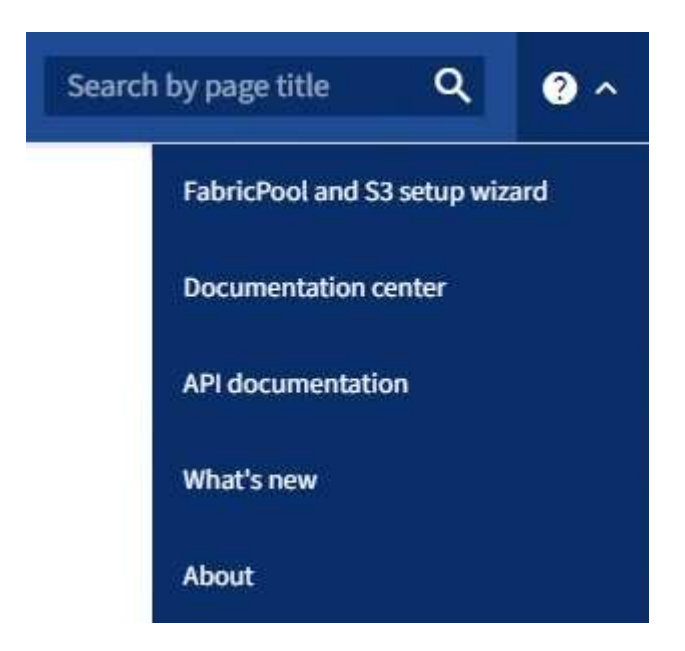

詳細はこちら。

- ["FabricPool](https://docs.netapp.com/ja-jp/storagegrid-117/fabricpool/use-fabricpool-setup-wizard.html) [セットアップウィ](https://docs.netapp.com/ja-jp/storagegrid-117/fabricpool/use-fabricpool-setup-wizard.html)[ザ](https://docs.netapp.com/ja-jp/storagegrid-117/fabricpool/use-fabricpool-setup-wizard.html)[ードを使用する](https://docs.netapp.com/ja-jp/storagegrid-117/fabricpool/use-fabricpool-setup-wizard.html)["](https://docs.netapp.com/ja-jp/storagegrid-117/fabricpool/use-fabricpool-setup-wizard.html)
- ["S3](https://docs.netapp.com/ja-jp/storagegrid-117/admin/use-s3-setup-wizard.html)[セットアップウィ](https://docs.netapp.com/ja-jp/storagegrid-117/admin/use-s3-setup-wizard.html)[ザ](https://docs.netapp.com/ja-jp/storagegrid-117/admin/use-s3-setup-wizard.html)[ードを使用する](https://docs.netapp.com/ja-jp/storagegrid-117/admin/use-s3-setup-wizard.html)["](https://docs.netapp.com/ja-jp/storagegrid-117/admin/use-s3-setup-wizard.html)
- ["](https://docs.netapp.com/ja-jp/storagegrid-117/admin/using-grid-management-api.html)[グリッド管理](https://docs.netapp.com/ja-jp/storagegrid-117/admin/using-grid-management-api.html) [API](https://docs.netapp.com/ja-jp/storagegrid-117/admin/using-grid-management-api.html) [を使用します](https://docs.netapp.com/ja-jp/storagegrid-117/admin/using-grid-management-api.html)["](https://docs.netapp.com/ja-jp/storagegrid-117/admin/using-grid-management-api.html)

[ アラート ] メニュー

[Alerts] メニューには、 StorageGRID の動作中に発生する可能性のある問題を検出、評価、解決するための使 いやすいインターフェイスが用意されています。

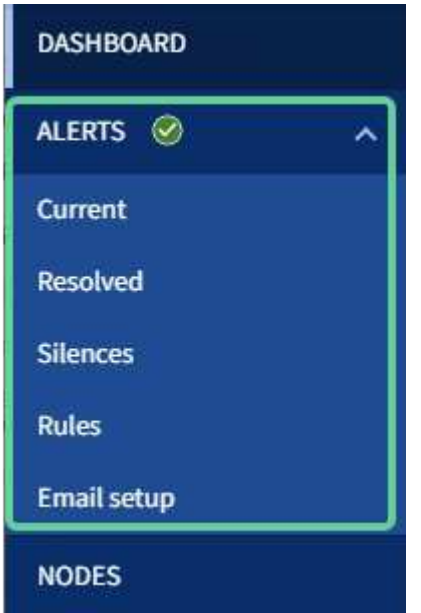

[Alerts] メニューでは ' 次の操作を実行できます

- 現在のアラートを確認します
- 解決済みのアラートを確認
- サイレンスを設定してアラート通知を停止する
- アラートをトリガーする条件のアラートルールを定義
- アラート通知用の E メールサーバを設定します

詳細はこちら。

• ["](https://docs.netapp.com/ja-jp/storagegrid-117/monitor/managing-alerts.html)[アラートの管理](https://docs.netapp.com/ja-jp/storagegrid-117/monitor/managing-alerts.html)["](https://docs.netapp.com/ja-jp/storagegrid-117/monitor/managing-alerts.html)

**Nodes** ヘエシ

Nodes ページには、グリッド全体、グリッド内の各サイト、およびサイトの各ノードに関する情報が表示さ れます。

ノードのホームページには、グリッド全体の複数の指標の合計が表示されます。特定のサイトまたはノードの 情報を表示するには、サイトまたはノードを選択します。

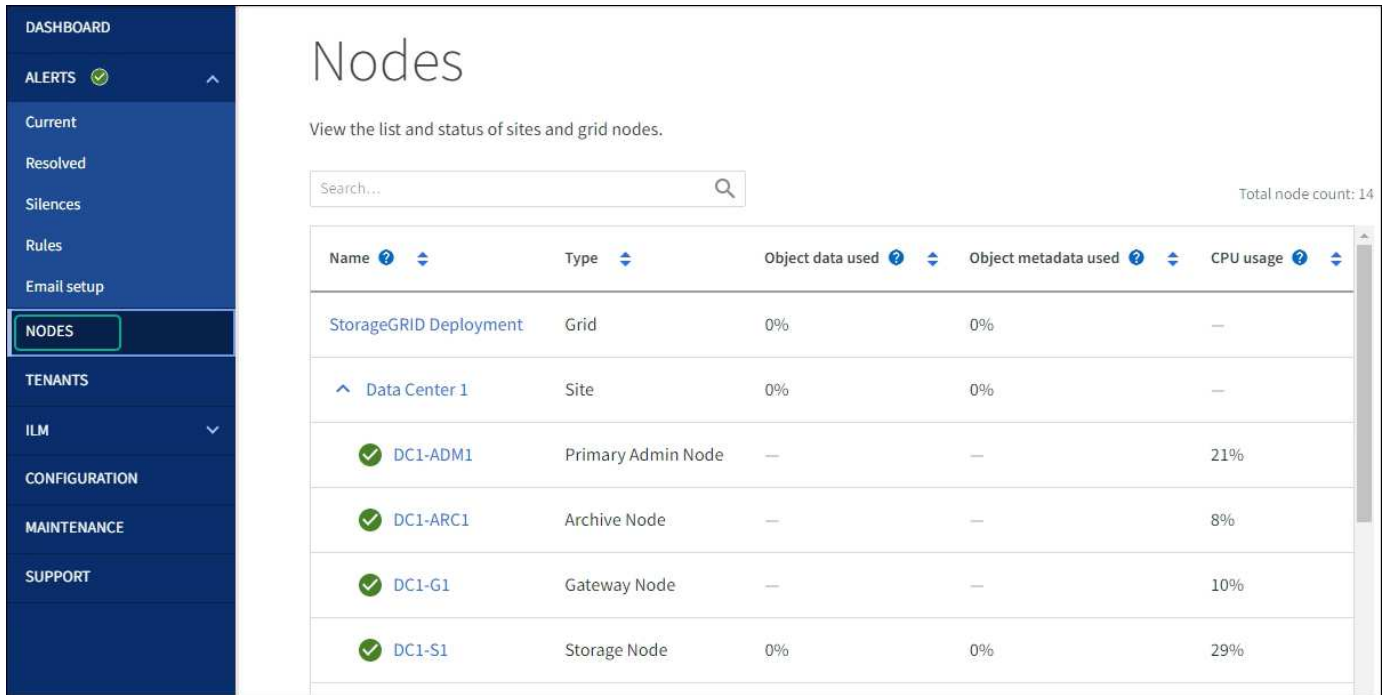

詳細はこちら。

• ["Nodes](https://docs.netapp.com/ja-jp/storagegrid-117/monitor/viewing-nodes-page.html) [ペ](https://docs.netapp.com/ja-jp/storagegrid-117/monitor/viewing-nodes-page.html)[ージを](https://docs.netapp.com/ja-jp/storagegrid-117/monitor/viewing-nodes-page.html)[表示](https://docs.netapp.com/ja-jp/storagegrid-117/monitor/viewing-nodes-page.html)[します](https://docs.netapp.com/ja-jp/storagegrid-117/monitor/viewing-nodes-page.html)["](https://docs.netapp.com/ja-jp/storagegrid-117/monitor/viewing-nodes-page.html)

テナントページ

テナントページでは、 StorageGRID システムのストレージテナントアカウントを作成および監視できます。 オブジェクトの格納と読み出しを実行できるユーザを指定し、どの機能を利用可能とするかを指定するには、 少なくとも 1 つのテナントアカウントを作成する必要があります。

テナントページには、使用されているストレージの容量やオブジェクトの数など、各テナントの使用状況の詳 細も表示されます。テナントの作成時にクォータを設定すると、そのクォータのうちどれくらいが使用されて

いるかを確認できます。

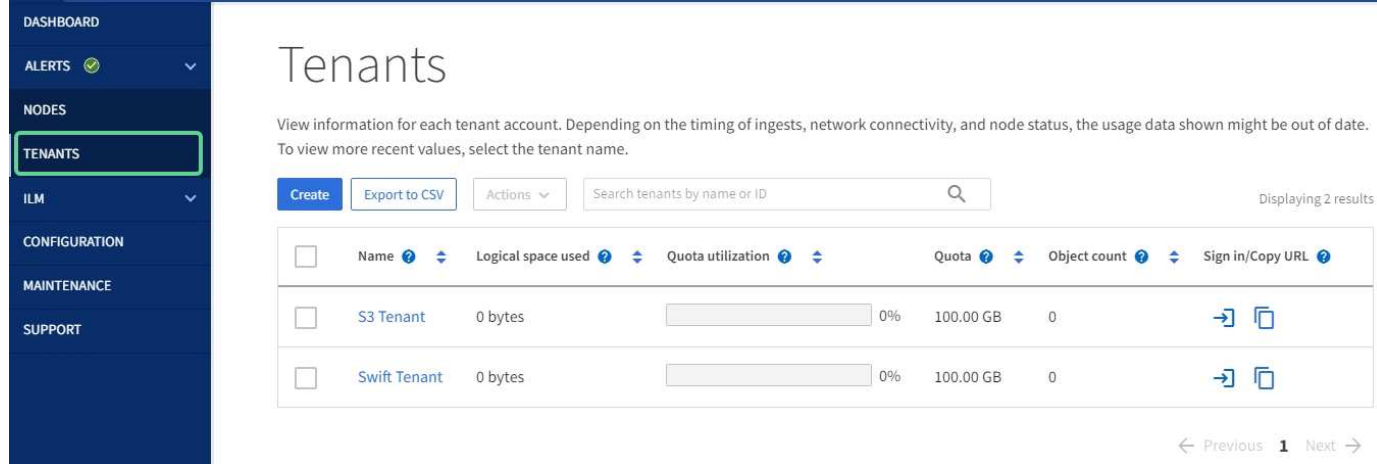

#### 詳細はこちら。

- ["](https://docs.netapp.com/ja-jp/storagegrid-117/admin/managing-tenants.html)[テナントを管理します](https://docs.netapp.com/ja-jp/storagegrid-117/admin/managing-tenants.html)["](https://docs.netapp.com/ja-jp/storagegrid-117/admin/managing-tenants.html)
- ["](https://docs.netapp.com/ja-jp/storagegrid-117/tenant/index.html)[テナントアカウントを使用する](https://docs.netapp.com/ja-jp/storagegrid-117/tenant/index.html)["](https://docs.netapp.com/ja-jp/storagegrid-117/tenant/index.html)

**ILM** メニュー

ILM メニューでは、データの保持と可用性を制御する情報ライフサイクル管理(ILM)のルールとポリシー を設定できます。オブジェクト ID を入力して、そのオブジェクトのメタデータを表示することもできます。

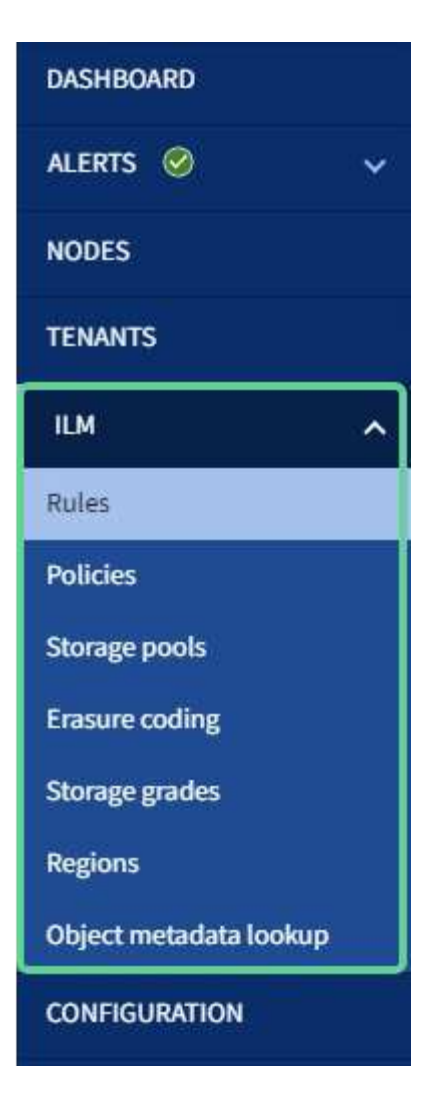

詳細はこちら。

- ["](#page-26-0)[情報ライフサイクル管理を使用](#page-26-0)["](#page-26-0)
- ["ILM](https://docs.netapp.com/ja-jp/storagegrid-117/ilm/index.html) [を使用してオブジェクトを管理する](https://docs.netapp.com/ja-jp/storagegrid-117/ilm/index.html)["](https://docs.netapp.com/ja-jp/storagegrid-117/ilm/index.html)

設定メニュー

[Configuration] メニューでは、ネットワーク設定、セキュリティ設定、システム設定、モニタリングオプショ ン、およびアクセスコントロールオプションを指定できます。

# Configuration

Configure your StorageGRID system.

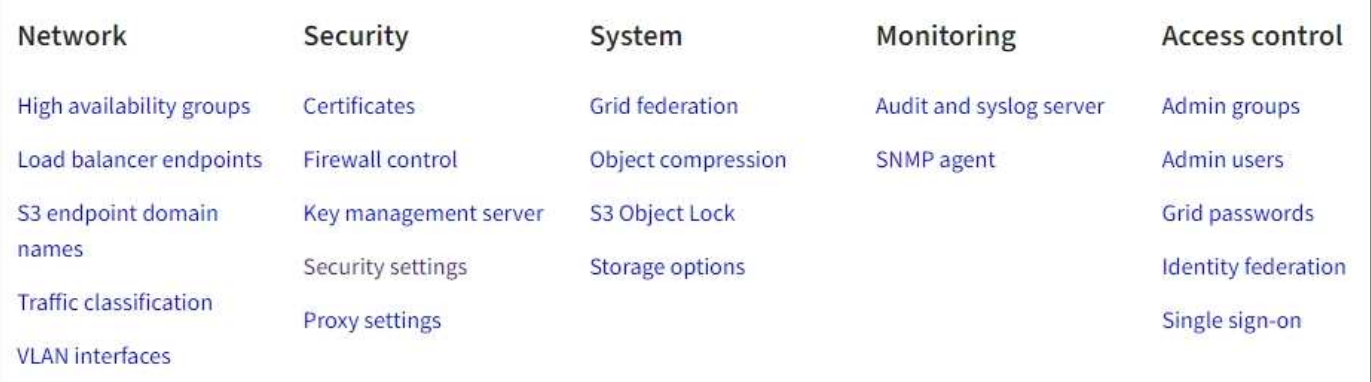

ネットワークタスク

ネットワークタスクは次のとおりです。

- ["](https://docs.netapp.com/ja-jp/storagegrid-117/admin/managing-high-availability-groups.html)[ハイアベイラビリティグループの管理](https://docs.netapp.com/ja-jp/storagegrid-117/admin/managing-high-availability-groups.html)["](https://docs.netapp.com/ja-jp/storagegrid-117/admin/managing-high-availability-groups.html)
- ["](https://docs.netapp.com/ja-jp/storagegrid-117/admin/managing-load-balancing.html)[ロードバランサエンドポイントの管理](https://docs.netapp.com/ja-jp/storagegrid-117/admin/managing-load-balancing.html)["](https://docs.netapp.com/ja-jp/storagegrid-117/admin/managing-load-balancing.html)
- ["S3](https://docs.netapp.com/ja-jp/storagegrid-117/admin/configuring-s3-api-endpoint-domain-names.html)[エンドポイントのドメイン](https://docs.netapp.com/ja-jp/storagegrid-117/admin/configuring-s3-api-endpoint-domain-names.html)[名](https://docs.netapp.com/ja-jp/storagegrid-117/admin/configuring-s3-api-endpoint-domain-names.html)[を](https://docs.netapp.com/ja-jp/storagegrid-117/admin/configuring-s3-api-endpoint-domain-names.html)[設](https://docs.netapp.com/ja-jp/storagegrid-117/admin/configuring-s3-api-endpoint-domain-names.html)[定しています](https://docs.netapp.com/ja-jp/storagegrid-117/admin/configuring-s3-api-endpoint-domain-names.html)["](https://docs.netapp.com/ja-jp/storagegrid-117/admin/configuring-s3-api-endpoint-domain-names.html)
- ["](https://docs.netapp.com/ja-jp/storagegrid-117/admin/managing-traffic-classification-policies.html)[トラフィック分類ポリシーの管理](https://docs.netapp.com/ja-jp/storagegrid-117/admin/managing-traffic-classification-policies.html)["](https://docs.netapp.com/ja-jp/storagegrid-117/admin/managing-traffic-classification-policies.html)
- ["VLAN](https://docs.netapp.com/ja-jp/storagegrid-117/admin/configure-vlan-interfaces.html)[インターフェイスの](https://docs.netapp.com/ja-jp/storagegrid-117/admin/configure-vlan-interfaces.html)[設](https://docs.netapp.com/ja-jp/storagegrid-117/admin/configure-vlan-interfaces.html)[定](https://docs.netapp.com/ja-jp/storagegrid-117/admin/configure-vlan-interfaces.html)["](https://docs.netapp.com/ja-jp/storagegrid-117/admin/configure-vlan-interfaces.html)

セキュリティタスク

セキュリティタスクは次のとおりです。

- ["](https://docs.netapp.com/ja-jp/storagegrid-117/admin/using-storagegrid-security-certificates.html)[セキュリティ証](https://docs.netapp.com/ja-jp/storagegrid-117/admin/using-storagegrid-security-certificates.html)[明書](https://docs.netapp.com/ja-jp/storagegrid-117/admin/using-storagegrid-security-certificates.html)[の管理](https://docs.netapp.com/ja-jp/storagegrid-117/admin/using-storagegrid-security-certificates.html)["](https://docs.netapp.com/ja-jp/storagegrid-117/admin/using-storagegrid-security-certificates.html)
- ["](https://docs.netapp.com/ja-jp/storagegrid-117/admin/manage-firewall-controls.html)[内](https://docs.netapp.com/ja-jp/storagegrid-117/admin/manage-firewall-controls.html)[部フ](https://docs.netapp.com/ja-jp/storagegrid-117/admin/manage-firewall-controls.html)[ァ](https://docs.netapp.com/ja-jp/storagegrid-117/admin/manage-firewall-controls.html)[イアウォールコントロールの管理](https://docs.netapp.com/ja-jp/storagegrid-117/admin/manage-firewall-controls.html)["](https://docs.netapp.com/ja-jp/storagegrid-117/admin/manage-firewall-controls.html)
- ["](https://docs.netapp.com/ja-jp/storagegrid-117/admin/kms-configuring.html)[キー管理サーバを](https://docs.netapp.com/ja-jp/storagegrid-117/admin/kms-configuring.html)[設](https://docs.netapp.com/ja-jp/storagegrid-117/admin/kms-configuring.html)[定しています](https://docs.netapp.com/ja-jp/storagegrid-117/admin/kms-configuring.html)["](https://docs.netapp.com/ja-jp/storagegrid-117/admin/kms-configuring.html)
- を含むセキュリティ設定の構成 ["TLS](https://docs.netapp.com/ja-jp/storagegrid-117/admin/manage-tls-ssh-policy.html)[および](https://docs.netapp.com/ja-jp/storagegrid-117/admin/manage-tls-ssh-policy.html)[SSH](https://docs.netapp.com/ja-jp/storagegrid-117/admin/manage-tls-ssh-policy.html)[ポリシー](https://docs.netapp.com/ja-jp/storagegrid-117/admin/manage-tls-ssh-policy.html)["](https://docs.netapp.com/ja-jp/storagegrid-117/admin/manage-tls-ssh-policy.html)、 ["](https://docs.netapp.com/ja-jp/storagegrid-117/admin/changing-network-options-object-encryption.html)[ネット](https://docs.netapp.com/ja-jp/storagegrid-117/admin/changing-network-options-object-encryption.html)[ワ](https://docs.netapp.com/ja-jp/storagegrid-117/admin/changing-network-options-object-encryption.html)[ークとオブジェクトのセキュリテ](https://docs.netapp.com/ja-jp/storagegrid-117/admin/changing-network-options-object-encryption.html) [ィオプション](https://docs.netapp.com/ja-jp/storagegrid-117/admin/changing-network-options-object-encryption.html)["](https://docs.netapp.com/ja-jp/storagegrid-117/admin/changing-network-options-object-encryption.html)および ["](https://docs.netapp.com/ja-jp/storagegrid-117/admin/changing-browser-session-timeout-interface.html)[ブラウ](https://docs.netapp.com/ja-jp/storagegrid-117/admin/changing-browser-session-timeout-interface.html)[ザ](https://docs.netapp.com/ja-jp/storagegrid-117/admin/changing-browser-session-timeout-interface.html)[の非アクティブタイムアウト](https://docs.netapp.com/ja-jp/storagegrid-117/admin/changing-browser-session-timeout-interface.html)["](https://docs.netapp.com/ja-jp/storagegrid-117/admin/changing-browser-session-timeout-interface.html)。
- の設定 ["](https://docs.netapp.com/ja-jp/storagegrid-117/admin/configuring-storage-proxy-settings.html)[ストレージプロキシ](https://docs.netapp.com/ja-jp/storagegrid-117/admin/configuring-storage-proxy-settings.html)["](https://docs.netapp.com/ja-jp/storagegrid-117/admin/configuring-storage-proxy-settings.html) または ["](https://docs.netapp.com/ja-jp/storagegrid-117/admin/configuring-admin-proxy-settings.html)[管理プロキシ](https://docs.netapp.com/ja-jp/storagegrid-117/admin/configuring-admin-proxy-settings.html)["](https://docs.netapp.com/ja-jp/storagegrid-117/admin/configuring-admin-proxy-settings.html)

システムタスク

システムタスクは次のとおりです。

- を使用します ["](https://docs.netapp.com/ja-jp/storagegrid-117/admin/grid-federation-overview.html)[グリッドフェデレーション](https://docs.netapp.com/ja-jp/storagegrid-117/admin/grid-federation-overview.html)["](https://docs.netapp.com/ja-jp/storagegrid-117/admin/grid-federation-overview.html) 2つのStorageGRID システム間でテナントアカウント情報をク ローニングし、オブジェクトデータをレプリケートするため。
- 必要に応じて、を有効にします ["](https://docs.netapp.com/ja-jp/storagegrid-117/admin/configuring-stored-object-compression.html)[格納オブジェクトを](https://docs.netapp.com/ja-jp/storagegrid-117/admin/configuring-stored-object-compression.html)[圧縮](https://docs.netapp.com/ja-jp/storagegrid-117/admin/configuring-stored-object-compression.html)[します](https://docs.netapp.com/ja-jp/storagegrid-117/admin/configuring-stored-object-compression.html)["](https://docs.netapp.com/ja-jp/storagegrid-117/admin/configuring-stored-object-compression.html) オプション
- ["S3](https://docs.netapp.com/ja-jp/storagegrid-117/ilm/managing-objects-with-s3-object-lock.html)[オブジェクトロックの管理](https://docs.netapp.com/ja-jp/storagegrid-117/ilm/managing-objects-with-s3-object-lock.html)["](https://docs.netapp.com/ja-jp/storagegrid-117/ilm/managing-objects-with-s3-object-lock.html)
- などのストレージオプションについて ["](https://docs.netapp.com/ja-jp/storagegrid-117/admin/what-object-segmentation-is.html)[オブジェクトのセグメント化](https://docs.netapp.com/ja-jp/storagegrid-117/admin/what-object-segmentation-is.html)["](https://docs.netapp.com/ja-jp/storagegrid-117/admin/what-object-segmentation-is.html) および ["](https://docs.netapp.com/ja-jp/storagegrid-117/admin/what-storage-volume-watermarks-are.html)[ストレージ](https://docs.netapp.com/ja-jp/storagegrid-117/admin/what-storage-volume-watermarks-are.html)[ボ](https://docs.netapp.com/ja-jp/storagegrid-117/admin/what-storage-volume-watermarks-are.html)[リュームのウ](https://docs.netapp.com/ja-jp/storagegrid-117/admin/what-storage-volume-watermarks-are.html)

[ォーターマーク](https://docs.netapp.com/ja-jp/storagegrid-117/admin/what-storage-volume-watermarks-are.html)["](https://docs.netapp.com/ja-jp/storagegrid-117/admin/what-storage-volume-watermarks-are.html)。

タスクの監視

監視タスクは次のとおりです。

- ["](https://docs.netapp.com/ja-jp/storagegrid-117/monitor/configure-audit-messages.html)[監査](https://docs.netapp.com/ja-jp/storagegrid-117/monitor/configure-audit-messages.html)[メッセージとログの送](https://docs.netapp.com/ja-jp/storagegrid-117/monitor/configure-audit-messages.html)[信](https://docs.netapp.com/ja-jp/storagegrid-117/monitor/configure-audit-messages.html)[先の](https://docs.netapp.com/ja-jp/storagegrid-117/monitor/configure-audit-messages.html)[設](https://docs.netapp.com/ja-jp/storagegrid-117/monitor/configure-audit-messages.html)[定](https://docs.netapp.com/ja-jp/storagegrid-117/monitor/configure-audit-messages.html)["](https://docs.netapp.com/ja-jp/storagegrid-117/monitor/configure-audit-messages.html)
- ["SNMP](https://docs.netapp.com/ja-jp/storagegrid-117/monitor/using-snmp-monitoring.html)[による](https://docs.netapp.com/ja-jp/storagegrid-117/monitor/using-snmp-monitoring.html)[監視](https://docs.netapp.com/ja-jp/storagegrid-117/monitor/using-snmp-monitoring.html)[を使用する](https://docs.netapp.com/ja-jp/storagegrid-117/monitor/using-snmp-monitoring.html)["](https://docs.netapp.com/ja-jp/storagegrid-117/monitor/using-snmp-monitoring.html)

アクセス制御タスク

アクセス制御タスクは次のとおりです。

- ["](https://docs.netapp.com/ja-jp/storagegrid-117/admin/managing-admin-groups.html)[管理](https://docs.netapp.com/ja-jp/storagegrid-117/admin/managing-admin-groups.html)[者](https://docs.netapp.com/ja-jp/storagegrid-117/admin/managing-admin-groups.html)[グループの管理](https://docs.netapp.com/ja-jp/storagegrid-117/admin/managing-admin-groups.html)["](https://docs.netapp.com/ja-jp/storagegrid-117/admin/managing-admin-groups.html)
- ["](https://docs.netapp.com/ja-jp/storagegrid-117/admin/managing-users.html)[管理](https://docs.netapp.com/ja-jp/storagegrid-117/admin/managing-users.html)[者](https://docs.netapp.com/ja-jp/storagegrid-117/admin/managing-users.html)[ユー](https://docs.netapp.com/ja-jp/storagegrid-117/admin/managing-users.html)[ザ](https://docs.netapp.com/ja-jp/storagegrid-117/admin/managing-users.html)[の管理](https://docs.netapp.com/ja-jp/storagegrid-117/admin/managing-users.html)["](https://docs.netapp.com/ja-jp/storagegrid-117/admin/managing-users.html)
- を変更しています ["](https://docs.netapp.com/ja-jp/storagegrid-117/admin/changing-provisioning-passphrase.html)[プロビジョ](https://docs.netapp.com/ja-jp/storagegrid-117/admin/changing-provisioning-passphrase.html)[ニ](https://docs.netapp.com/ja-jp/storagegrid-117/admin/changing-provisioning-passphrase.html)[ングパスフレー](https://docs.netapp.com/ja-jp/storagegrid-117/admin/changing-provisioning-passphrase.html)[ズ](https://docs.netapp.com/ja-jp/storagegrid-117/admin/changing-provisioning-passphrase.html)["](https://docs.netapp.com/ja-jp/storagegrid-117/admin/changing-provisioning-passphrase.html) または ["](https://docs.netapp.com/ja-jp/storagegrid-117/admin/change-node-console-password.html)[ノードコンソールのパス](https://docs.netapp.com/ja-jp/storagegrid-117/admin/change-node-console-password.html)[ワ](https://docs.netapp.com/ja-jp/storagegrid-117/admin/change-node-console-password.html)[ード](https://docs.netapp.com/ja-jp/storagegrid-117/admin/change-node-console-password.html)["](https://docs.netapp.com/ja-jp/storagegrid-117/admin/change-node-console-password.html)
- ["](https://docs.netapp.com/ja-jp/storagegrid-117/admin/using-identity-federation.html)[アイデンティティフェデレーションを使用する](https://docs.netapp.com/ja-jp/storagegrid-117/admin/using-identity-federation.html)["](https://docs.netapp.com/ja-jp/storagegrid-117/admin/using-identity-federation.html)
- ["SSO](https://docs.netapp.com/ja-jp/storagegrid-117/admin/configuring-sso.html)[の](https://docs.netapp.com/ja-jp/storagegrid-117/admin/configuring-sso.html)[設](https://docs.netapp.com/ja-jp/storagegrid-117/admin/configuring-sso.html)[定](https://docs.netapp.com/ja-jp/storagegrid-117/admin/configuring-sso.html)["](https://docs.netapp.com/ja-jp/storagegrid-117/admin/configuring-sso.html)

メンテナンスメニュー

Maintenance (メンテナンス)メニューでは、メンテナンスタスク、システムメンテナンス、およびネットワ ークメンテナンスを実行できます。

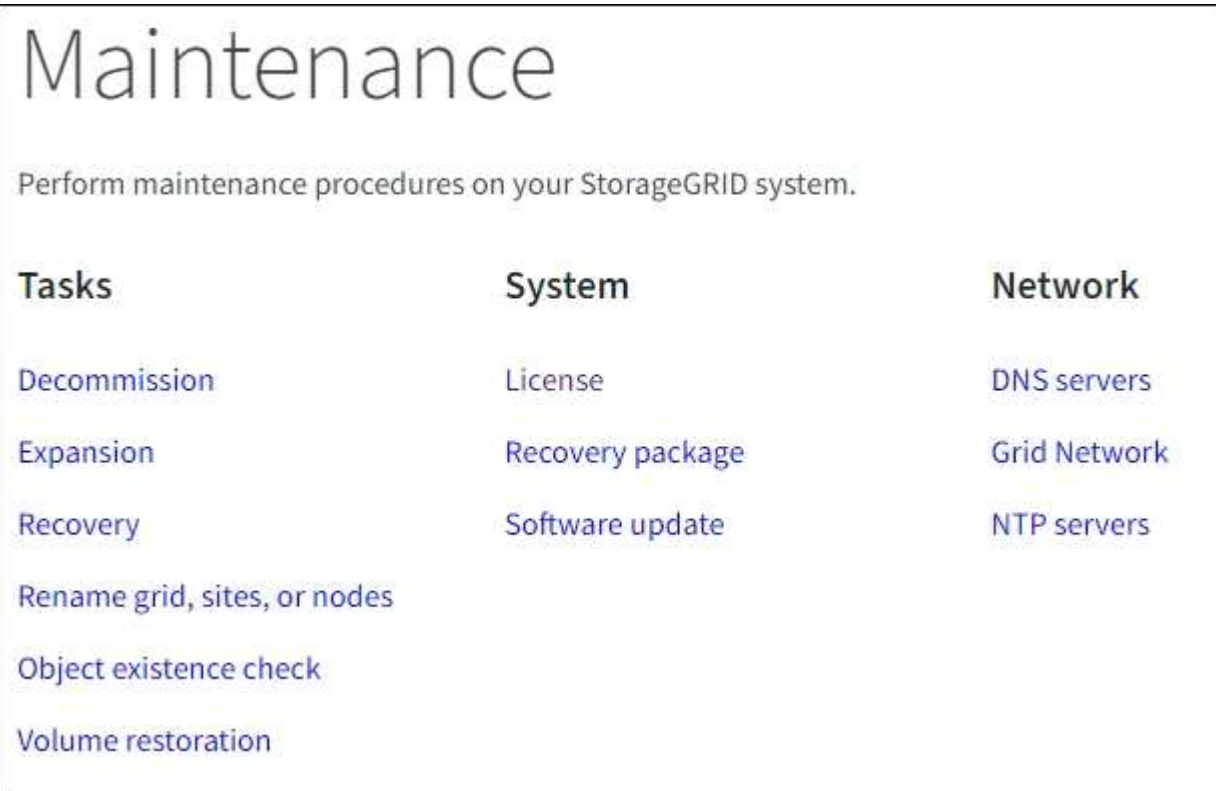

#### タスク

保守作業には次のものが含ま

- ["](https://docs.netapp.com/ja-jp/storagegrid-117/maintain/decommission-procedure.html)[運](https://docs.netapp.com/ja-jp/storagegrid-117/maintain/decommission-procedure.html)[用](https://docs.netapp.com/ja-jp/storagegrid-117/maintain/decommission-procedure.html)[停](https://docs.netapp.com/ja-jp/storagegrid-117/maintain/decommission-procedure.html)[止](https://docs.netapp.com/ja-jp/storagegrid-117/maintain/decommission-procedure.html)[処](https://docs.netapp.com/ja-jp/storagegrid-117/maintain/decommission-procedure.html)[理](https://docs.netapp.com/ja-jp/storagegrid-117/maintain/decommission-procedure.html)["](https://docs.netapp.com/ja-jp/storagegrid-117/maintain/decommission-procedure.html) 使用していないグリッドノードとサイトを削除します
- ["](https://docs.netapp.com/ja-jp/storagegrid-117/expand/index.html)[拡張](https://docs.netapp.com/ja-jp/storagegrid-117/expand/index.html)[処](https://docs.netapp.com/ja-jp/storagegrid-117/expand/index.html)[理](https://docs.netapp.com/ja-jp/storagegrid-117/expand/index.html)["](https://docs.netapp.com/ja-jp/storagegrid-117/expand/index.html) をクリックして、新しいグリッドノードとサイトを追加します
- ["](https://docs.netapp.com/ja-jp/storagegrid-117/maintain/grid-node-recovery-procedures.html)[グリッドノードのリカバリ](https://docs.netapp.com/ja-jp/storagegrid-117/maintain/grid-node-recovery-procedures.html)[手順](https://docs.netapp.com/ja-jp/storagegrid-117/maintain/grid-node-recovery-procedures.html)["](https://docs.netapp.com/ja-jp/storagegrid-117/maintain/grid-node-recovery-procedures.html) 障害が発生したノードを交換してデータをリストアするため
- ["](https://docs.netapp.com/ja-jp/storagegrid-117/maintain/rename-grid-site-node-overview.html)[プロシージャ](https://docs.netapp.com/ja-jp/storagegrid-117/maintain/rename-grid-site-node-overview.html)[名](https://docs.netapp.com/ja-jp/storagegrid-117/maintain/rename-grid-site-node-overview.html)[を](https://docs.netapp.com/ja-jp/storagegrid-117/maintain/rename-grid-site-node-overview.html)[変更](https://docs.netapp.com/ja-jp/storagegrid-117/maintain/rename-grid-site-node-overview.html)[します](https://docs.netapp.com/ja-jp/storagegrid-117/maintain/rename-grid-site-node-overview.html)["](https://docs.netapp.com/ja-jp/storagegrid-117/maintain/rename-grid-site-node-overview.html) グリッド、サイト、およびノードの表示名を変更するには、次の手順を実 行します
- ["](https://docs.netapp.com/ja-jp/storagegrid-117/troubleshoot/verifying-object-integrity.html)[オブジェクトの存](https://docs.netapp.com/ja-jp/storagegrid-117/troubleshoot/verifying-object-integrity.html)[在](https://docs.netapp.com/ja-jp/storagegrid-117/troubleshoot/verifying-object-integrity.html)[チェック](https://docs.netapp.com/ja-jp/storagegrid-117/troubleshoot/verifying-object-integrity.html)[操](https://docs.netapp.com/ja-jp/storagegrid-117/troubleshoot/verifying-object-integrity.html)[作](https://docs.netapp.com/ja-jp/storagegrid-117/troubleshoot/verifying-object-integrity.html)["](https://docs.netapp.com/ja-jp/storagegrid-117/troubleshoot/verifying-object-integrity.html) オブジェクトデータの有無(正確性ではない)を確認します
- ["](https://docs.netapp.com/ja-jp/storagegrid-117/maintain/restoring-volume.html)[ボ](https://docs.netapp.com/ja-jp/storagegrid-117/maintain/restoring-volume.html)[リュームのリストア](https://docs.netapp.com/ja-jp/storagegrid-117/maintain/restoring-volume.html)[処](https://docs.netapp.com/ja-jp/storagegrid-117/maintain/restoring-volume.html)[理](https://docs.netapp.com/ja-jp/storagegrid-117/maintain/restoring-volume.html)["](https://docs.netapp.com/ja-jp/storagegrid-117/maintain/restoring-volume.html)

システム

実行可能なシステムメンテナンスタスクには、次のものがあります。

- ["StorageGRID](https://docs.netapp.com/ja-jp/storagegrid-117/admin/viewing-storagegrid-license-information.html) [ライセンス情報の](https://docs.netapp.com/ja-jp/storagegrid-117/admin/viewing-storagegrid-license-information.html)[表示](https://docs.netapp.com/ja-jp/storagegrid-117/admin/viewing-storagegrid-license-information.html)["](https://docs.netapp.com/ja-jp/storagegrid-117/admin/viewing-storagegrid-license-information.html) または ["](https://docs.netapp.com/ja-jp/storagegrid-117/admin/updating-storagegrid-license-information.html)[ライセンス情報を](https://docs.netapp.com/ja-jp/storagegrid-117/admin/updating-storagegrid-license-information.html)[更](https://docs.netapp.com/ja-jp/storagegrid-117/admin/updating-storagegrid-license-information.html)[新しています](https://docs.netapp.com/ja-jp/storagegrid-117/admin/updating-storagegrid-license-information.html)["](https://docs.netapp.com/ja-jp/storagegrid-117/admin/updating-storagegrid-license-information.html)
- を生成してダウンロードしています ["](https://docs.netapp.com/ja-jp/storagegrid-117/maintain/downloading-recovery-package.html)[リカバリパッケージ](https://docs.netapp.com/ja-jp/storagegrid-117/maintain/downloading-recovery-package.html)["](https://docs.netapp.com/ja-jp/storagegrid-117/maintain/downloading-recovery-package.html)
- 選択したアプライアンスでStorageGRID ソフトウェアの更新(ソフトウェアのアップグレード、ホットフ ィックス、SANtricity OSソフトウェアの更新など)を実行する
	- ["](https://docs.netapp.com/ja-jp/storagegrid-117/upgrade/index.html)[手順](https://docs.netapp.com/ja-jp/storagegrid-117/upgrade/index.html) [をアップグレードします](https://docs.netapp.com/ja-jp/storagegrid-117/upgrade/index.html)["](https://docs.netapp.com/ja-jp/storagegrid-117/upgrade/index.html)
	- ["Hotfix](https://docs.netapp.com/ja-jp/storagegrid-117/maintain/storagegrid-hotfix-procedure.html) [手順](https://docs.netapp.com/ja-jp/storagegrid-117/maintain/storagegrid-hotfix-procedure.html) [の](https://docs.netapp.com/ja-jp/storagegrid-117/maintain/storagegrid-hotfix-procedure.html)[略](https://docs.netapp.com/ja-jp/storagegrid-117/maintain/storagegrid-hotfix-procedure.html)["](https://docs.netapp.com/ja-jp/storagegrid-117/maintain/storagegrid-hotfix-procedure.html)
	- ["Grid Manager](https://docs.netapp.com/ja-jp/storagegrid-117/sg6000/upgrading-santricity-os-on-storage-controllers-using-grid-manager-sg6000.html)[を使用して、](https://docs.netapp.com/ja-jp/storagegrid-117/sg6000/upgrading-santricity-os-on-storage-controllers-using-grid-manager-sg6000.html)[SG6000](https://docs.netapp.com/ja-jp/storagegrid-117/sg6000/upgrading-santricity-os-on-storage-controllers-using-grid-manager-sg6000.html)[ストレージコントローラの](https://docs.netapp.com/ja-jp/storagegrid-117/sg6000/upgrading-santricity-os-on-storage-controllers-using-grid-manager-sg6000.html)[SANtricity OS](https://docs.netapp.com/ja-jp/storagegrid-117/sg6000/upgrading-santricity-os-on-storage-controllers-using-grid-manager-sg6000.html)[をアップグレードします](https://docs.netapp.com/ja-jp/storagegrid-117/sg6000/upgrading-santricity-os-on-storage-controllers-using-grid-manager-sg6000.html)["](https://docs.netapp.com/ja-jp/storagegrid-117/sg6000/upgrading-santricity-os-on-storage-controllers-using-grid-manager-sg6000.html)
	- ["Grid Manager](https://docs.netapp.com/ja-jp/storagegrid-117/sg5700/upgrading-santricity-os-on-storage-controllers-using-grid-manager-sg5700.html)[を使用して、](https://docs.netapp.com/ja-jp/storagegrid-117/sg5700/upgrading-santricity-os-on-storage-controllers-using-grid-manager-sg5700.html)[SG5700](https://docs.netapp.com/ja-jp/storagegrid-117/sg5700/upgrading-santricity-os-on-storage-controllers-using-grid-manager-sg5700.html)[ストレージコントローラの](https://docs.netapp.com/ja-jp/storagegrid-117/sg5700/upgrading-santricity-os-on-storage-controllers-using-grid-manager-sg5700.html)[SANtricity OS](https://docs.netapp.com/ja-jp/storagegrid-117/sg5700/upgrading-santricity-os-on-storage-controllers-using-grid-manager-sg5700.html)[をアップグレードします](https://docs.netapp.com/ja-jp/storagegrid-117/sg5700/upgrading-santricity-os-on-storage-controllers-using-grid-manager-sg5700.html)["](https://docs.netapp.com/ja-jp/storagegrid-117/sg5700/upgrading-santricity-os-on-storage-controllers-using-grid-manager-sg5700.html)

ネットワーク

実行できるネットワークメンテナンス作業には、次のものがあります。

- ["DNS](https://docs.netapp.com/ja-jp/storagegrid-117/maintain/configuring-dns-servers.html)[サーバを](https://docs.netapp.com/ja-jp/storagegrid-117/maintain/configuring-dns-servers.html)[設](https://docs.netapp.com/ja-jp/storagegrid-117/maintain/configuring-dns-servers.html)[定しています](https://docs.netapp.com/ja-jp/storagegrid-117/maintain/configuring-dns-servers.html)["](https://docs.netapp.com/ja-jp/storagegrid-117/maintain/configuring-dns-servers.html)
- ["](https://docs.netapp.com/ja-jp/storagegrid-117/maintain/updating-subnets-for-grid-network.html)[グリッドネット](https://docs.netapp.com/ja-jp/storagegrid-117/maintain/updating-subnets-for-grid-network.html)[ワ](https://docs.netapp.com/ja-jp/storagegrid-117/maintain/updating-subnets-for-grid-network.html)[ークサブネットを](https://docs.netapp.com/ja-jp/storagegrid-117/maintain/updating-subnets-for-grid-network.html)[更](https://docs.netapp.com/ja-jp/storagegrid-117/maintain/updating-subnets-for-grid-network.html)[新しています](https://docs.netapp.com/ja-jp/storagegrid-117/maintain/updating-subnets-for-grid-network.html)["](https://docs.netapp.com/ja-jp/storagegrid-117/maintain/updating-subnets-for-grid-network.html)
- ["NTP](https://docs.netapp.com/ja-jp/storagegrid-117/maintain/configuring-ntp-servers.html)[サーバの管理](https://docs.netapp.com/ja-jp/storagegrid-117/maintain/configuring-ntp-servers.html)["](https://docs.netapp.com/ja-jp/storagegrid-117/maintain/configuring-ntp-servers.html)

サポートメニュー

Support (サポート)メニューには、テクニカルサポートがシステムの分析とトラブルシューティングに役立 つオプションが表示されます。[Support]メニューには、[Tools]、[Alarms(legacy)]、[Other]の3つの部分が あります。

# Support

If a problem occurs, use Support options to help technical support analyze and troubleshoot your system.

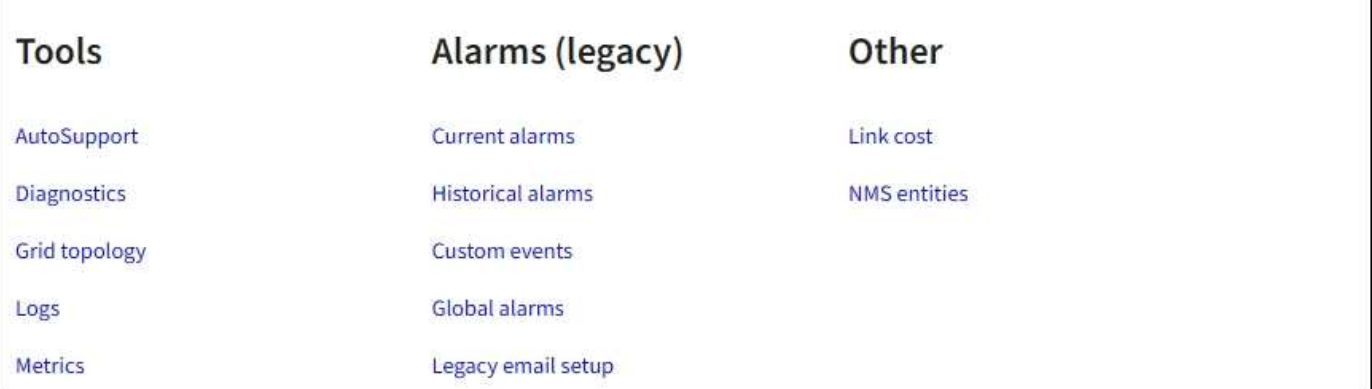

ツール

[ サポート( Support ) ] メニューの [ ツール( Tools ) ] セクションから、次の操作を実行できます。

- ["AutoSupport](https://docs.netapp.com/ja-jp/storagegrid-117/admin/configure-autosupport-grid-manager.html) [を](https://docs.netapp.com/ja-jp/storagegrid-117/admin/configure-autosupport-grid-manager.html)[設](https://docs.netapp.com/ja-jp/storagegrid-117/admin/configure-autosupport-grid-manager.html)[定します](https://docs.netapp.com/ja-jp/storagegrid-117/admin/configure-autosupport-grid-manager.html)["](https://docs.netapp.com/ja-jp/storagegrid-117/admin/configure-autosupport-grid-manager.html)
- ["](https://docs.netapp.com/ja-jp/storagegrid-117/monitor/running-diagnostics.html)[診断](https://docs.netapp.com/ja-jp/storagegrid-117/monitor/running-diagnostics.html)[を実行します](https://docs.netapp.com/ja-jp/storagegrid-117/monitor/running-diagnostics.html)["](https://docs.netapp.com/ja-jp/storagegrid-117/monitor/running-diagnostics.html) グリッドの現在の状態
- ["](https://docs.netapp.com/ja-jp/storagegrid-117/monitor/viewing-grid-topology-tree.html)[グリッドトポロジツリーにアクセスします](https://docs.netapp.com/ja-jp/storagegrid-117/monitor/viewing-grid-topology-tree.html)["](https://docs.netapp.com/ja-jp/storagegrid-117/monitor/viewing-grid-topology-tree.html) グリッドノード、サービス、および属性に関する詳細情報を 表示します
- ["](https://docs.netapp.com/ja-jp/storagegrid-117/monitor/collecting-log-files-and-system-data.html)[ログフ](https://docs.netapp.com/ja-jp/storagegrid-117/monitor/collecting-log-files-and-system-data.html)[ァ](https://docs.netapp.com/ja-jp/storagegrid-117/monitor/collecting-log-files-and-system-data.html)[イルとシステムデータを](https://docs.netapp.com/ja-jp/storagegrid-117/monitor/collecting-log-files-and-system-data.html)[収集](https://docs.netapp.com/ja-jp/storagegrid-117/monitor/collecting-log-files-and-system-data.html)["](https://docs.netapp.com/ja-jp/storagegrid-117/monitor/collecting-log-files-and-system-data.html)
- ["](https://docs.netapp.com/ja-jp/storagegrid-117/monitor/reviewing-support-metrics.html)[サポート](https://docs.netapp.com/ja-jp/storagegrid-117/monitor/reviewing-support-metrics.html)[指](https://docs.netapp.com/ja-jp/storagegrid-117/monitor/reviewing-support-metrics.html)[標を確](https://docs.netapp.com/ja-jp/storagegrid-117/monitor/reviewing-support-metrics.html)[認](https://docs.netapp.com/ja-jp/storagegrid-117/monitor/reviewing-support-metrics.html)["](https://docs.netapp.com/ja-jp/storagegrid-117/monitor/reviewing-support-metrics.html)

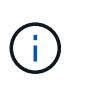

[\*Metrics] オプションで使用できるツールは、テクニカル・サポートが使用することを目的 としています。これらのツールの一部の機能およびメニュー項目は、意図的に機能しない ようになっています。

アラーム(レガシー)

[Support]メニューの[Alarms(legacy)]セクションでは、現在のアラーム、履歴アラーム、グローバルアラー ムの確認、カスタムイベントの設定、従来のアラームのEメール通知の設定を行うことができます。を参照し てください ["](https://docs.netapp.com/ja-jp/storagegrid-117/monitor/managing-alarms.html)[アラームの管理\(](https://docs.netapp.com/ja-jp/storagegrid-117/monitor/managing-alarms.html)[従来](https://docs.netapp.com/ja-jp/storagegrid-117/monitor/managing-alarms.html)[のシステム\)](https://docs.netapp.com/ja-jp/storagegrid-117/monitor/managing-alarms.html)["](https://docs.netapp.com/ja-jp/storagegrid-117/monitor/managing-alarms.html)。

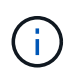

従来のアラームシステムは引き続きサポートされますが、アラートシステムには大きなメリッ トがあり、使いやすくなっています。

### **Tenant Manager** を確認します

Tenant Manager は、テナントユーザがストレージアカウントを設定、管理、および監視 するためにアクセスするブラウザベースのグラフィカルインターフェイスです。

Tenant Manager にサインインしたテナントユーザは管理ノードに接続しています。

#### **Tenant Manager**のダッシュボード

グリッド管理者が Grid Manager またはグリッド管理 API を使用してテナントアカウントを作成すると、テナ ントユーザが Tenant Manager にサインインできるようになります。

Tenant Managerダッシュボードでは、テナントユーザがストレージの使用状況を一目で監視できます。スト レージの使用状況パネルには、テナントの最大バケット( S3 )またはコンテナ( Swift )のリストが含まれ ます。Space Used の値は、バケットまたはコンテナ内のオブジェクトデータの合計量です。棒グラフは、こ れらのバケットまたはコンテナの相対サイズを表します。

棒グラフの上に表示される値は、テナントのすべてのバケットまたはコンテナに使用されているスペースの合 計です。テナントで使用可能な最大ギガバイト数、テラバイト数、またはペタバイト数をアカウント作成時に 指定した場合は、使用されているクォータの量と残りのクォータも表示されます。

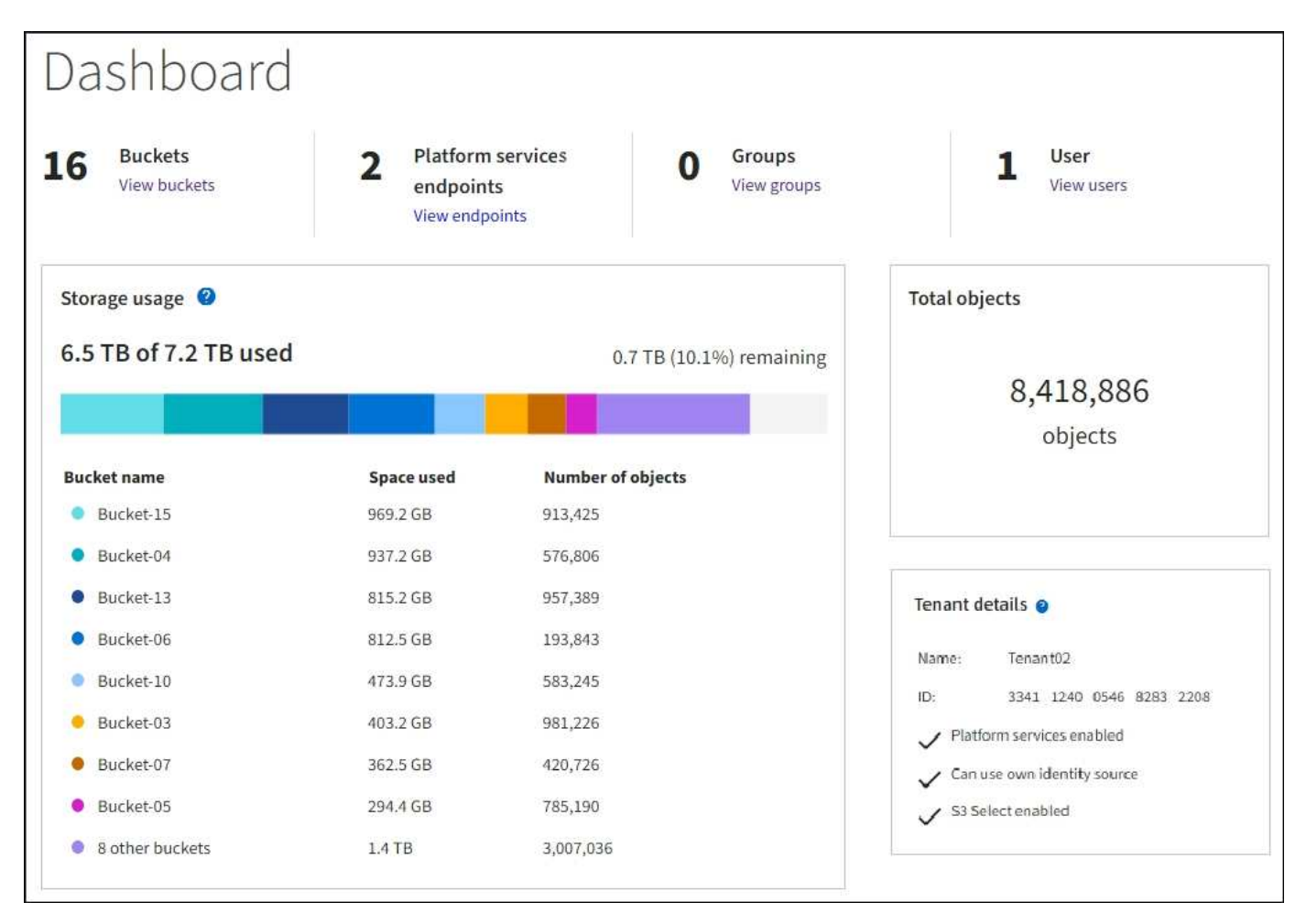

#### **[Storage]**メニュー(**S3**)

ストレージのメニューは S3 テナントアカウントに対してのみ表示されます。S3ユーザは、このメニューを使 用して、アクセスキーの管理、バケットの作成、管理、削除、プラットフォームサービスエンドポイントの管 理、使用が許可されているグリッドフェデレーション接続の表示を行うことができます。

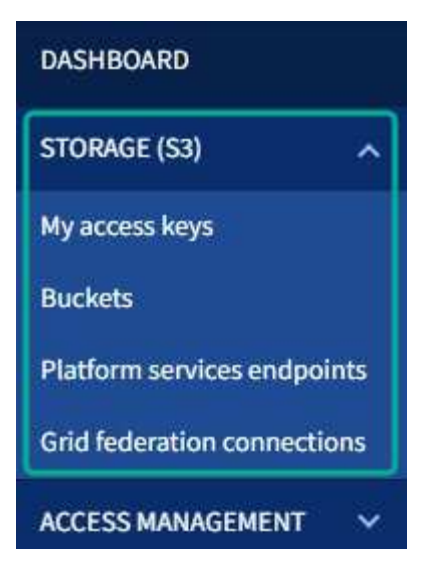

アクセスキー

S3 テナントユーザは次のようにアクセスキーを管理できます。

- Manage Your Own S3 credentials権限が設定されたユーザは、自分のS3アクセスキーを作成または削除で きます。
- Root Access権限が割り当てられたユーザは、S3 rootアカウント、自分のアカウント、およびその他すべ てのユーザのアクセスキーを管理できます。root アクセスキーは、バケットポリシーで root アクセスキー が明示的に無効になっていないかぎり、テナントのバケットとオブジェクトへのフルアクセスも提供しま す。

他のユーザのアクセスキーの管理は、 Access Management メニューから行います。

バケット

 $\left(\cdot\right)$ 

適切な権限を持つS3テナントユーザは、バケットに対して次のタスクを実行できます。

- バケットを作成する
- 新しいバケットの S3 オブジェクトロックを有効にする( StorageGRID システムで S3 オブジェクトロッ クが有効になっていることを前提)
- 整合性レベル設定を更新します
- 最終アクセス時間の更新を有効または無効にします
- オブジェクトのバージョン管理を有効または一時停止します
- S3オブジェクトロックのデフォルトの保持期間を更新します
- Cross-Origin Resource Sharing (CORS)の設定
- バケット内のすべてのオブジェクトを削除する
- 空のバケットを削除します
- を使用します ["Experimental S3 Console](https://docs.netapp.com/ja-jp/storagegrid-117/tenant/use-s3-console.html) [の](https://docs.netapp.com/ja-jp/storagegrid-117/tenant/use-s3-console.html)[略](https://docs.netapp.com/ja-jp/storagegrid-117/tenant/use-s3-console.html)["](https://docs.netapp.com/ja-jp/storagegrid-117/tenant/use-s3-console.html) バケットオブジェクトを管理するために使用します

グリッド管理者がテナントアカウントにプラットフォームサービスの使用を許可した場合、適切な権限を持つ S3 テナントユーザは次のタスクも実行できます。

- S3イベント通知を設定します。この通知は、Amazon Simple Notification Service™(Amazon SNS)をサ ポートするデスティネーションサービスに送信できます。
- CloudMirror レプリケーションの設定。テナントから外部の S3 バケットにオブジェクトが自動的にレプリ ケートされるようにすることができます。
- 検索統合の設定。検索統合は、オブジェクトの作成、削除、またはそのメタデータやタグの更新が行われ るたびに、デスティネーションの検索インデックスにオブジェクトメタデータを送信します。

プラットフォームサービスのエンドポイント

グリッド管理者がテナントアカウントにプラットフォームサービスの使用を有効にした場合は、Manage Endpoints権限を持つS3テナントユーザが各プラットフォームサービスのデスティネーションエンドポイント を設定できます。

グリッドフェデレーション接続

グリッド管理者がテナントアカウントにグリッドフェデレーション接続の使用を許可している場合は、Root Access権限を持つS3テナントユーザが接続名を表示し、クロスグリッドレプリケーションが有効になってい る各バケットのバケット詳細ページにアクセスできます。 およびに、接続内のもう一方のグリッドにバケッ トデータがレプリケートされていたときに発生する最新のエラーを表示します。を参照してください ["](https://docs.netapp.com/ja-jp/storagegrid-117/tenant/grid-federation-view-connections-tenant.html)[グリッ](https://docs.netapp.com/ja-jp/storagegrid-117/tenant/grid-federation-view-connections-tenant.html) [ドフェデレーション](https://docs.netapp.com/ja-jp/storagegrid-117/tenant/grid-federation-view-connections-tenant.html)[接続](https://docs.netapp.com/ja-jp/storagegrid-117/tenant/grid-federation-view-connections-tenant.html)[を](https://docs.netapp.com/ja-jp/storagegrid-117/tenant/grid-federation-view-connections-tenant.html)[表示](https://docs.netapp.com/ja-jp/storagegrid-117/tenant/grid-federation-view-connections-tenant.html)[します](https://docs.netapp.com/ja-jp/storagegrid-117/tenant/grid-federation-view-connections-tenant.html)["](https://docs.netapp.com/ja-jp/storagegrid-117/tenant/grid-federation-view-connections-tenant.html)。

#### **Access** 管理メニュー

アクセス管理メニューを使用すると、 StorageGRID テナントでフェデレーテッドアイデンティティソースか らユーザグループをインポートして、管理権限を割り当てることができます。StorageGRID システム全体で シングルサインオン( SSO )が有効になっていないかぎり、テナントがローカルテナントグループおよびユ ーザを管理することもできます。

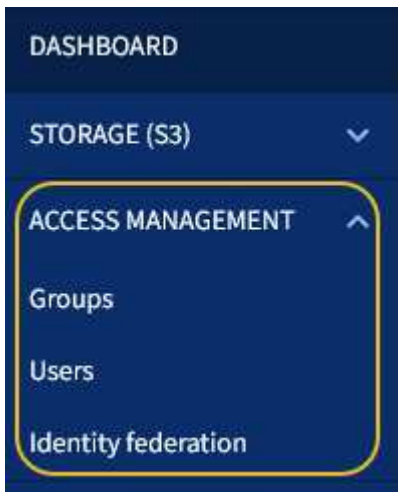

#### 関連情報

• ["](https://docs.netapp.com/ja-jp/storagegrid-117/tenant/index.html)[テナントアカウントを使用する](https://docs.netapp.com/ja-jp/storagegrid-117/tenant/index.html)["](https://docs.netapp.com/ja-jp/storagegrid-117/tenant/index.html)

Copyright © 2024 NetApp, Inc. All Rights Reserved. Printed in the U.S.このドキュメントは著作権によって保 護されています。著作権所有者の書面による事前承諾がある場合を除き、画像媒体、電子媒体、および写真複 写、記録媒体、テープ媒体、電子検索システムへの組み込みを含む機械媒体など、いかなる形式および方法に よる複製も禁止します。

ネットアップの著作物から派生したソフトウェアは、次に示す使用許諾条項および免責条項の対象となりま す。

このソフトウェアは、ネットアップによって「現状のまま」提供されています。ネットアップは明示的な保 証、または商品性および特定目的に対する適合性の暗示的保証を含み、かつこれに限定されないいかなる暗示 的な保証も行いません。ネットアップは、代替品または代替サービスの調達、使用不能、データ損失、利益損 失、業務中断を含み、かつこれに限定されない、このソフトウェアの使用により生じたすべての直接的損害、 間接的損害、偶発的損害、特別損害、懲罰的損害、必然的損害の発生に対して、損失の発生の可能性が通知さ れていたとしても、その発生理由、根拠とする責任論、契約の有無、厳格責任、不法行為(過失またはそうで ない場合を含む)にかかわらず、一切の責任を負いません。

ネットアップは、ここに記載されているすべての製品に対する変更を随時、予告なく行う権利を保有します。 ネットアップによる明示的な書面による合意がある場合を除き、ここに記載されている製品の使用により生じ る責任および義務に対して、ネットアップは責任を負いません。この製品の使用または購入は、ネットアップ の特許権、商標権、または他の知的所有権に基づくライセンスの供与とはみなされません。

このマニュアルに記載されている製品は、1つ以上の米国特許、その他の国の特許、および出願中の特許によ って保護されている場合があります。

権利の制限について:政府による使用、複製、開示は、DFARS 252.227-7013(2014年2月)およびFAR 5252.227-19(2007年12月)のRights in Technical Data -Noncommercial Items(技術データ - 非商用品目に関 する諸権利)条項の(b)(3)項、に規定された制限が適用されます。

本書に含まれるデータは商用製品および / または商用サービス(FAR 2.101の定義に基づく)に関係し、デー タの所有権はNetApp, Inc.にあります。本契約に基づき提供されるすべてのネットアップの技術データおよび コンピュータ ソフトウェアは、商用目的であり、私費のみで開発されたものです。米国政府は本データに対 し、非独占的かつ移転およびサブライセンス不可で、全世界を対象とする取り消し不能の制限付き使用権を有 し、本データの提供の根拠となった米国政府契約に関連し、当該契約の裏付けとする場合にのみ本データを使 用できます。前述の場合を除き、NetApp, Inc.の書面による許可を事前に得ることなく、本データを使用、開 示、転載、改変するほか、上演または展示することはできません。国防総省にかかる米国政府のデータ使用権 については、DFARS 252.227-7015(b)項(2014年2月)で定められた権利のみが認められます。

#### 商標に関する情報

NetApp、NetAppのロゴ、<http://www.netapp.com/TM>に記載されているマークは、NetApp, Inc.の商標です。そ の他の会社名と製品名は、それを所有する各社の商標である場合があります。